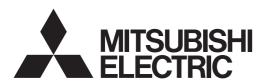

DLP™ PROJECTOR

**MODEL** 

**HD4000** 

**User Manual** 

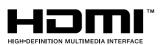

This User Manual is important to you. Please read it before using your projector.

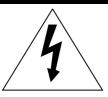

## **CAUTION**

RISK OF ELECTRIC SHOCK DO NOT OPEN

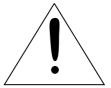

CAUTION: TO REDUCE THE RISK OF ELECTRIC SHOCK, DO NOT REMOVE COVER (OR BACK)

NO USER-SERVICEABLE PARTS INSIDE

REFER SERVICING TO QUALIFIED SERVICE

PERSONNEL.

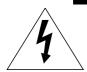

The lightning flash with arrowhead symbol within an equilateral triangle is intended to alert the user to the presence of uninsulated "dangerous voltage" within the product's enclosure that may be of sufficient magnitude to constitute a risk of electric shock.

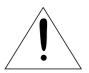

The exclamation point within an equilateral triangle is intended to alert the user to the presence of important operating and maintenance (servicing) instructions in the literature accompanying the appliance.

### **WARNING:**

TO PREVENT FIRE OR SHOCK HAZARD, DO NOT EXPOSE THIS APPLIANCE TO RAIN OR MOISTURE.

### **CAUTION:**

TO PREVENT ELECTRIC SHOCK, DO NOT USE THIS (POLARIZED) PLUG WITH AN EXTENSION CORD, RECEPTACLE OR OTHER OUTLET UNLESS THE BLADES CAN BE FULLY INSERTED TO PREVENT BLADE EXPOSURE.

### NOTE:

SINCE THIS PROJECTOR IS PLUGGABLE EQUIPMENT, THE SOCKET-OUTLET SHALL BE INSTALLED NEAR THE EQUIPMENT AND SHALL BE EASILY ACCESSIBLE.

### **WARNING**

Use the attached specified power supply cord. If you use another power-supply cord, it may cause interference with radio and television reception.

Use the attached RGB cable and RS-232C cable with this equipment so as to keep interference within the limit of a FCC Class B device.

This apparatus must be grounded.

DO NOT LOOK DIRECTLY INTO THE LENS WHEN THE PROJECTOR IS IN THE POWER ON MODE.

#### **CAUTION**

Not for use in a computer room as defined in the Standard for the Protection of Electronic Computer/ Data Processing Equipment, ANSI/NFPA 75.

## **Contents**

| Important safeguards       | 4  |
|----------------------------|----|
| Preparing your projector   |    |
| Using the remote control   | g  |
| Setting up your projector  |    |
| Viewing video images       |    |
| Viewing computer images    |    |
| Menu operation             |    |
| Adjusting projected images | 27 |
| Advanced features          |    |
| Using filter               |    |
| Replacing the lamp         | 32 |
| Troubleshooting            |    |
| Indicators                 |    |
| Specifications             |    |
|                            |    |

### **Declaration of Conformity**

Model number: HD4000

Trade name: MITSUBISHI ELECTRIC

Responsible party: Mitsubishi Digital Electronics America, Inc.

9351 Jeronimo Road, Irvine, CA 92618 U.S.A

Telephone number: +1-(949) 465-6000

This device complies with Part 15 of the FCC Rules. Operation is subject to the following two conditions:

- (1) this device may not cause harmful interference, and
- (2) this device must accept any interference received, including interference that may cause undesired operation.

### Trademark, Registered trademark

Macintosh is registered trademark of Apple Computer Inc.

DLP™, Digital Micromirror Device, DMD and BrilliantColor™ are all trademarks of Texas Instruments.

HDMI, the HDMI logo and High-Definition Multimedia Interface are trademarks or registered trademarks of HDMI Licensing LLC.

Other brand or product names are trademarks or registered trademarks of their respective holders.

## Important safeguards

Please read all these instructions regarding your projector and retain them for future reference. Follow all warnings and instructions marked on the projector.

#### 1. Read instructions

All the safety and operating instructions should be read before the appliance is operated.

#### 2. Retain instructions

The safety and operating instructions should be retained for future reference.

### 3. Warnings

All warnings on the appliance and in the operating instructions should be adhered to.

#### 4. Instructions

All operating instructions must be followed.

### 5. Cleaning

Unplug this projector from the wall outlet before cleaning it. Do not use liquid aerosol cleaners. Use a damp soft cloth for cleaning.

### 6. Attachments and equipment

Never add any attachments and/or equipment without the approval of the manufacturer as such additions may result in the risk of fire, electric shock or other personal injury.

#### 7. Water and moisture

Do not use this projector near water or in contact with water.

#### 8. Accessories

Do not place this projector on an unstable cart, stand, tripod, bracket or table. Use only with a cart, stand, tripod, bracket, or table recommended by the manufacturer or sold with the projector. Any mounting of the appliance should follow the manufacturer's instructions and should use a mounting accessory recommended by the manufacturer.

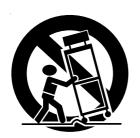

An appliance and cart combination should be moved with care. Quick stops, excessive force and uneven surfaces may cause the appliance and cart combination to overturn.

### 9. Ventilation

Slots and openings in the cabinet are provided for ventilation, ensuring reliable operation of the projector and to protect it from overheating. Do not block these openings or allow them to be blocked by placing the projector on a bed, sofa, rug, or bookcase. Ensure that there is adequate ventilation and that the manufacturer's instructions have been adhered to.

#### 10. Power sources

This projector should be operated only from the type of power source indicated on the marking label. If you are not sure of the type of power, please consult your appliance dealer or local power company.

### 11. Power-cord protection

Power-supply cords should be routed so that they are not likely to be walked on or pinched by items placed upon or against them. Pay particular attention to cords at plugs, convenience receptacles, and points where they exit from the appliance. Do not put the power cord under a carpet.

#### 12. Overloading

Do not overload wall outlets and extension cords as this can result in a fire or electric shock.

### 13. Objects and liquids

Never push objects of any kind through openings of this projector as they may touch dangerous voltage points or short-out parts that could result in a fire or electric shock. Never spill liquid of any kind on the projector.

#### 14. Servicing

Do not attempt to service this projector by yourself. Refer all servicing to qualified service personnel.

### 15. Damage requiring service

Unplug this projector from the wall outlet and refer servicing to qualified service personnel under the following conditions:

- (a) If the power-supply cord or plug is damaged.
- (b) If liquid has been spilled, or objects have fallen into the projector.
- (c) If the projector does not operate normally after you follow the operating instructions. Adjust only those controls that are covered by the operating instructions. An improper adjustment of other controls may result in damage and may often require extensive work by a qualified technician to restore the projector to its normal operation.
- (d) If the projector has been exposed to rain or water.
- (e) If the projector has been dropped or the cabinet has been damaged.
- (f) If the projector exhibits a distinct change in performance this indicates a need for service.

#### 16. Replacement parts

When replacement parts are required, be sure that the service technician has used replacement parts specified by the manufacturer or parts having the same characteristics as the original part. Unauthorized substitutions may result in fire, electric shock or other hazards.

### 17. Safety check

Upon completion of any service or repair to this projector, ask the service technician to perform safety checks determining that the projector is in a safe operating condition.

#### **WARNING:**

# Unplug immediately if there is something wrong with your projector.

Do not operate if smoke, strange noise or odor comes out of your projector. It might cause fire or electric shock. In this case, unplug immediately and contact your dealer.

#### Never remove the cabinet.

This projector contains high voltage circuitry. An inadvertent contact may result in an electric shock. Except as specifically explained in the User Manual do not attempt to service this product by yourself. Please contact your dealer when you want to fix, adjust or inspect the projector.

#### Do not modify this equipment.

It can lead to fire or electric shock.

#### Do not keep using the damaged projector.

If the projector is dropped and the cabinet is damaged, unplug the projector and contact your dealer for inspection. It may lead to fire if you keep using the damaged projector.

### Do not face the projector lens to the sun.

It can lead to fire.

#### Use correct voltage.

If you use incorrect voltage, it can lead to fire.

#### Do not place the projector on uneven surface.

Place the projection on a leveled and stable surface only. Please do not place equipment on unstable surfaces.

### Do not look into the lens when it is operating.

It may hurt your eyes. Never let children look into the lens when it is on.

### Do not unplug the power cord during operation.

It can lead to lamp breakage, fire, electric shock or other trouble. It is best to wait for the fan to turn off before turning the main power off.

## Do not touch the air outlet grille and bottom plate, which become hot.

Do not touch them or put other equipment in front of the air outlet grille. The air outlet grille and bottom plate, when heated, may cause injury or damage to other equipment. Also, do not set the projector on the desk which is easily affected by heat.

# Do not look into the air outlet grille when projector is operating.

Heat, dust, etc. may blow out of it and hurt your eyes.

### Do not block the air inlet and outlet grilles.

If they are blocked, heat may be generated inside the projector, causing deterioration in the projector quality and fire.

### Place of installation

For safety's sake, refrain from setting the projector at any place subjected to high temperature and high humidity. Please maintain an operating temperature, humidity, and altitude as specified below.

- Operating temperature: between +41°F (+5°C) and +95°F (+35°C).
- Operating humidity: between 30% and 90%
- Never put any heat-producing device under the projector so that the projector does not overheat.
- Do not attach the projector to a place that is unstable or subjected to vibration.
- Do not install the projector near any equipment that produces a strong magnetic field. Also refrain from installing near the projector any cable carrying a large current.
- Place the projector on a solid, vibration free surface; otherwise it may fall, causing serious injury to a child or adult, and serious damage to the product.
- Do not stand the projector; it may fall, causing serious injury and damage to the projector.
- Slanting the projector more than ±10°(right and left) or ±15°(front and rear) may cause trouble or explosion of the lamp.
- Do not place the projector near air-conditioning unit or heater to avoid hot air to the exhaust and ventilation hole of the projector.

### COMPLIANCE NOTICE OF FCC

This equipment has been tested and found to comply with the limits for a Class B digital device, pursuant to Part 15 of the FCC Rules. These limits are designed to provide reasonable protection against harmful interference in a residential installation. This equipment generates, uses and can radiate radio frequency energy and, if not installed and used in accordance with the instructions, may cause harmful interference to radio communications. However, there is no guarantee that interference will not occur in a particular installation. If this equipment does cause harmful interference to radio or television reception, which can be determined by turning the equipment off and on, the user is encouraged to try to correct the interference by one or more of the following measures:

- Reorient or relocate the receiving antenna.
- Increase the separation between the equipment and receiver.
- Connect the equipment into an outlet on a circuit different from that to which the receiver is connected.
- Consult the dealer or an experienced Radio / TV technician for help.

Changes or modifications not expressly approved by Mitsubishi could void the user's authority to operate this equipment.

### **COMPLIANCE NOTICE OF INDUSTRY CANADA**

This Class B digital apparatus complies with Canadian ICES-003.

## Preparing your projector

### Checking accessories

The following accessories are provided with this projector. Check to be sure that all of the accessories are packed in the package.

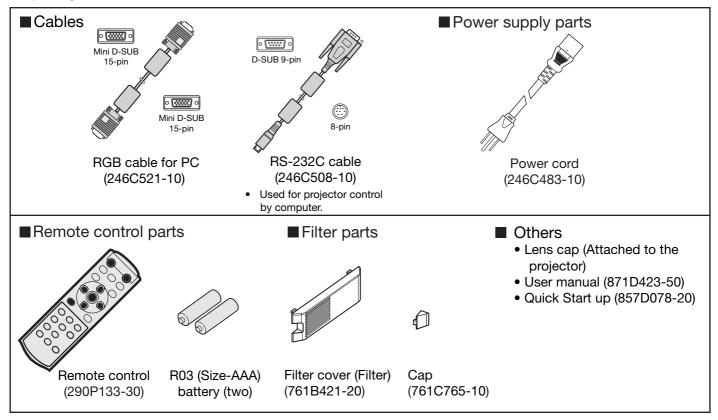

#### Important:

• The attached power cord is to be used exclusively for this product. Never use it for other products.

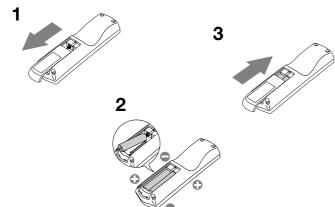

### Inserting the batteries into the remote control

- 1. Remove the back lid of the remote control.
- 2. Check the polarity (+), (-) of the batteries, and set them correctly, inserting their (-) side first.
  - If the battery is inserted from the (+) side first, inserting the (-) side is difficult because the coil spring end hits on the battery side. If the battery is forced in this way, the outer label of the battery may get ripped and it may cause a short-circuit and heating.
- 3. Attach the back lid.

#### Important:

- Use two size-AAA batteries (R03).
- Replace the two batteries with new ones when the remote control is slow to respond.

### **CAUTION:**

- Use of a battery of wrong type may cause explosion.
- Only Carbon-Zinc or Alkaline-Manganese Dioxide type batteries should be used.
- Dispose of used batteries according to your local regulations.
- Batteries may explode if misused. Do not recharge, disassemble, or throw them in fire.
- Be sure to handle the batteries according to the instructions.
- Load the batteries with its positive (+) and negative (-) sides correctly oriented as indicated on the remote control.
- Keep batteries out of reach of children and pets.
- Remove the batteries, if the remote control is not used for a long time.
- Do not combine a new battery with an old one.
- If the solution of batteries comes in contact with your skin or clothes, rinse with water. If the solution comes in contact with your eyes, rinse them with water and then consult your doctor.

### **Overview**

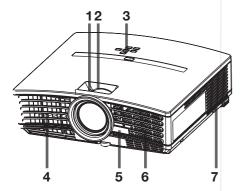

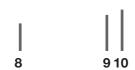

### **Terminal panel**

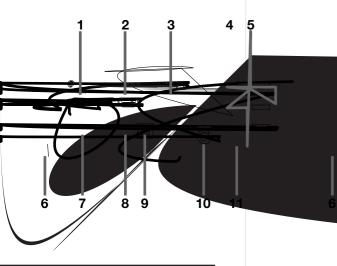

- 1 Power jack
- 2 HDMI IN terminal (HDMI 19-pin)
- 3 COMPUTER IN/ COMPONENT VIDEO IN terminal (Mini D-SUB 15-pin)
- 4 Remote control sensor (Rear)
- 6 Foot adjustment buttons (Left/Right)
- - Used for projector control by computer. Contact your

- Used for adjustment by service person.
  10 TRIGGER terminal
  Used for the optional electric screen.
  11 VIDEO IN / S-VIDEO IN terminals

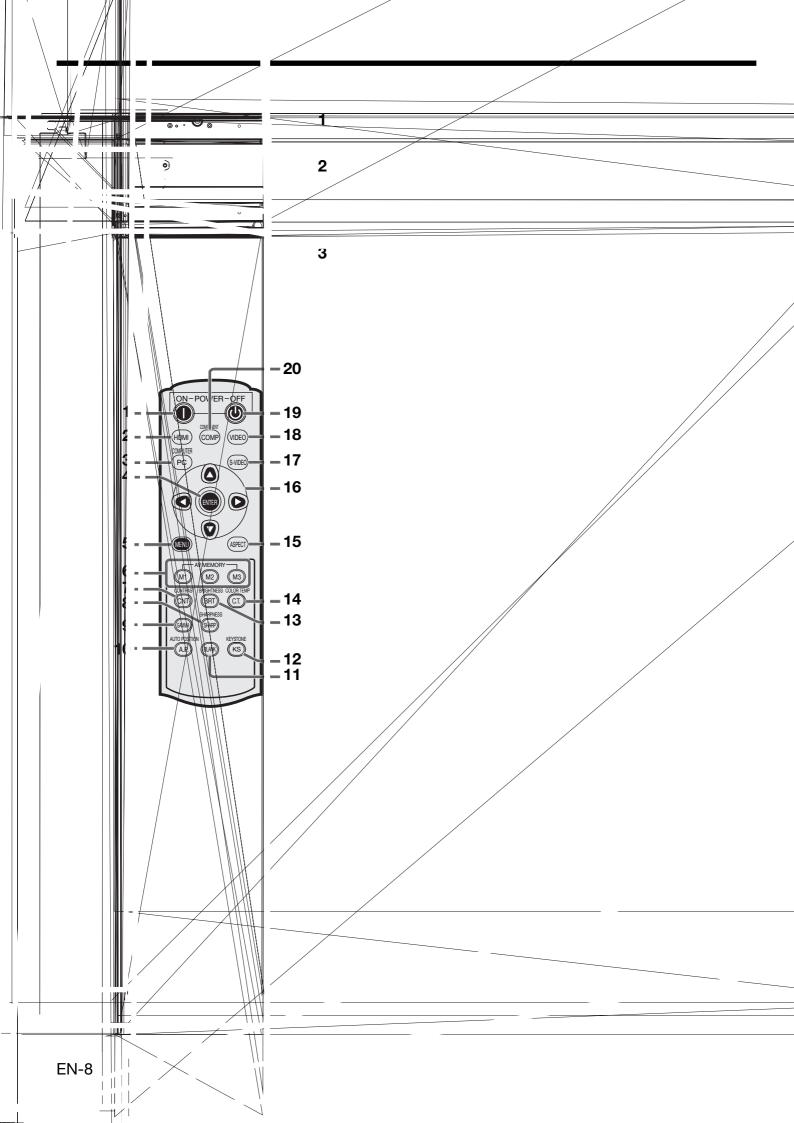

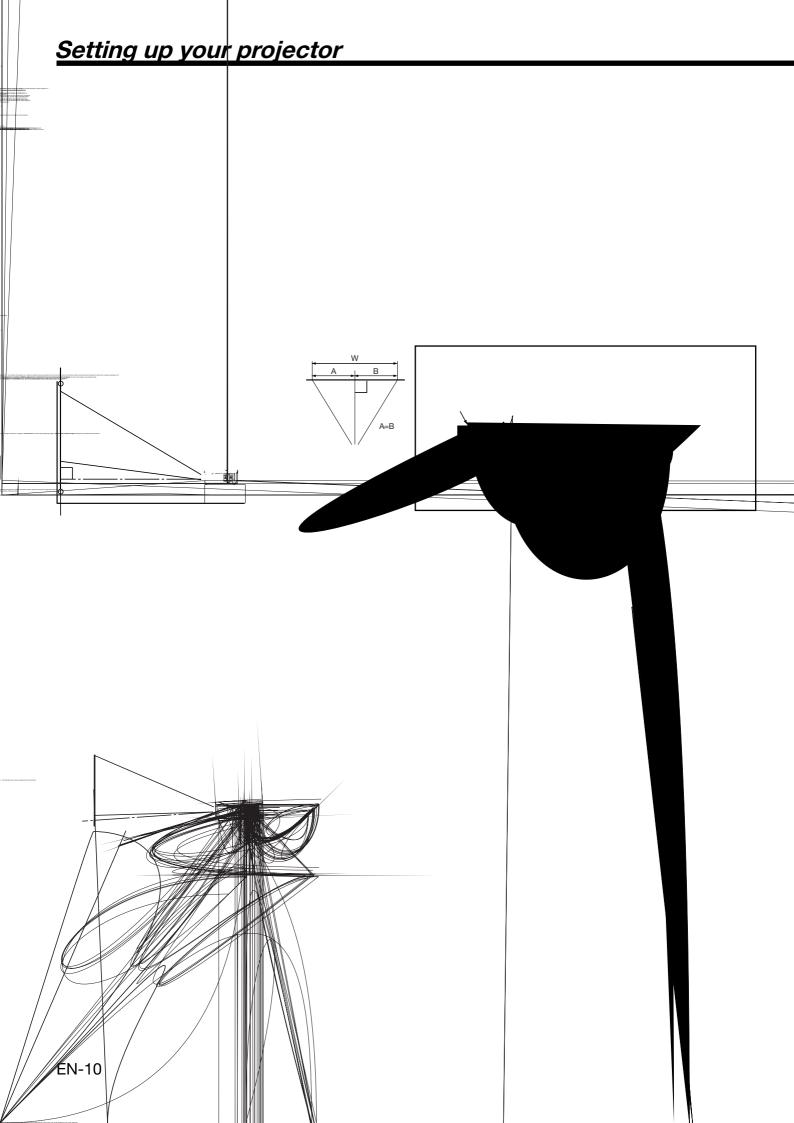

### Front projection, ceiling mounting

For ceiling mounting, you need the ceiling mount kit designed for this projector. Ask a specialist for installation. For details, consult your dealer.

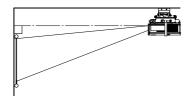

 The warranty on this projector does

not cover any damage caused by use of any non-recommended ceiling mount kit or installation of the ceiling mount kit in an improper location.

- When using the projector mounted on the ceiling, set IMAGE REVERSE in the INSTALLATION menu to MIRROR INVERT. See page 25.
- When the projector is mounted on the ceiling, images may appear darker than those projected in the case of tabletop mounting. This isn't a product malfunction.
- Ask your installation specialist to provide an A/C power switch. When you do not use the projector, be sure to shut down the main power by the switch.
- Do not install the projector where the exhaust vents are exposed to air emitted by an air conditioning.
   Such installation may cause a breakdown.
- Do not install the projector near a fire alarm because it emits hot air from its exhaust vents.

### Rear projection

Ask a specialist for installation. For details, consult your dealer.

 For rear projection, set IMAGE REVERSE in the

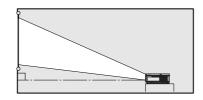

INSTALLATION menu to MIRROR. See page 25.

#### Caution:

- Placing the projector directly on a carpet impairs ventilation by the fans, causing damage or failure. Put a hard board under the projector to facilitate ventilation.
- Place the projector at least 50 cm (or 20 inch) away from the wall to prevent the air inlet grille and the air outlet grilles that emit hot air from being blocked.
- Do not use the projector in the following locations and manners, which may cause fire or electric shock.
  - In a dusty or humid place.
  - In a sideways or upside-down position.
  - Near a heater.
  - In an oily, smoky, or damp place such as a kitchen.
  - In direct sunlight.
  - Where the temperature rises high, such as in a closed car.
  - Where the temperature is lower than +41°F (or +5°C) or higher than +95°F (or +35°C).

### TRIGGER terminal

The TRIGGER terminal on the rear of the projector is a terminal that outputs a 12 V signal to control an externally connected device (electric screen) when images are projected.

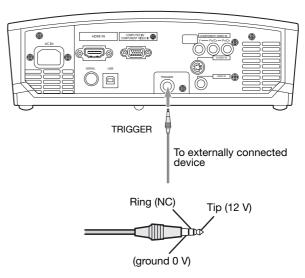

To use the TRIGGER terminal, set TRIGGER OUT to ON in the INSTALLATION menu. (The factory default is OFF.) Use the following steps to change the setting.

### With the INSTALLATION menu:

(See page 24 for menu setting.)

- 1. Display the INSTALLATION menu.
- 2. Select TRIGGER OUT by pressing the ▲ or ▼ button.
- Select ON by pressing the ◀ or ▶ button.

### To cancel the menu:

4. Press the MENU button.

#### Caution:

- Do not use the signal output from the TRIGGER terminal as a power for other devices.
- Do not link the TRIGGER terminal with an audio terminal of other device because that device may be damaged.
- The rated current for the TRIGGER terminal is 200 mA.
   If you use a current exceeding this rating, a failure may occur.
- For information about electric screens, please contact screen manufacturers.

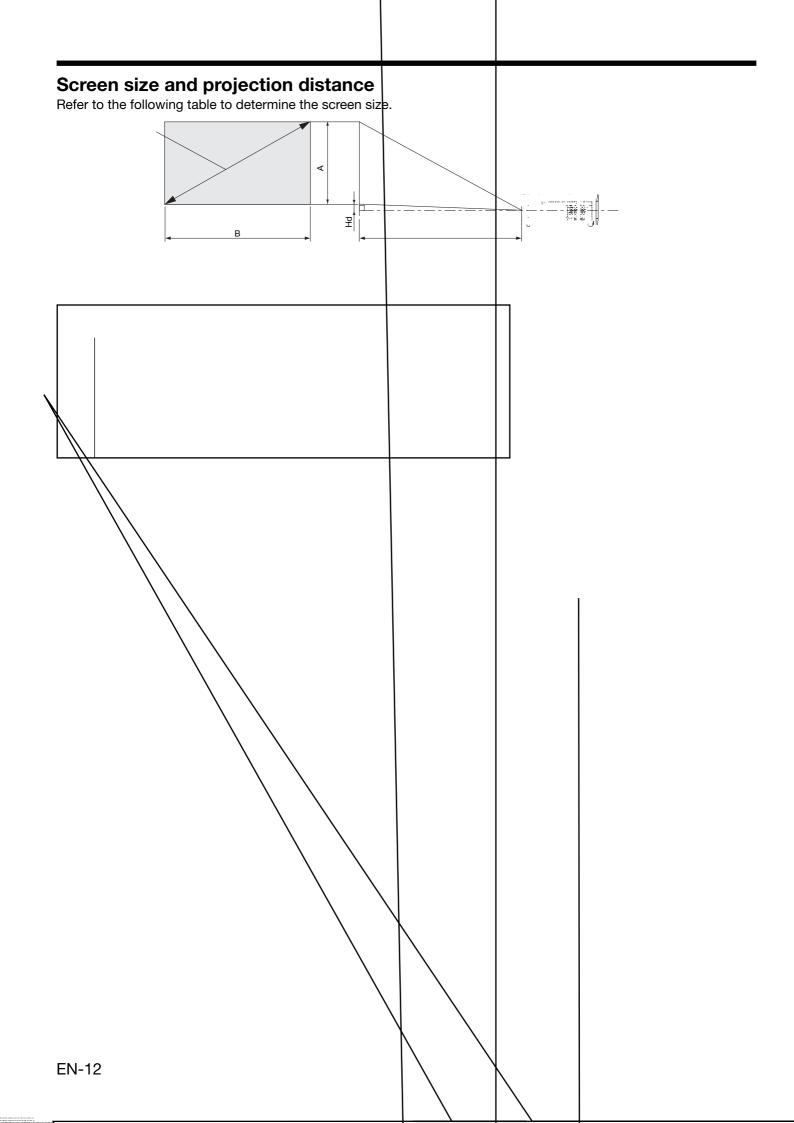

## Viewing video images

## A. Connecting the projector to video equipment

- When the projector and the connected devices are located too close to each other, the projected image may be affected by their interference.
- See the owner's guide of each device for details about its connections.

### Preparation:

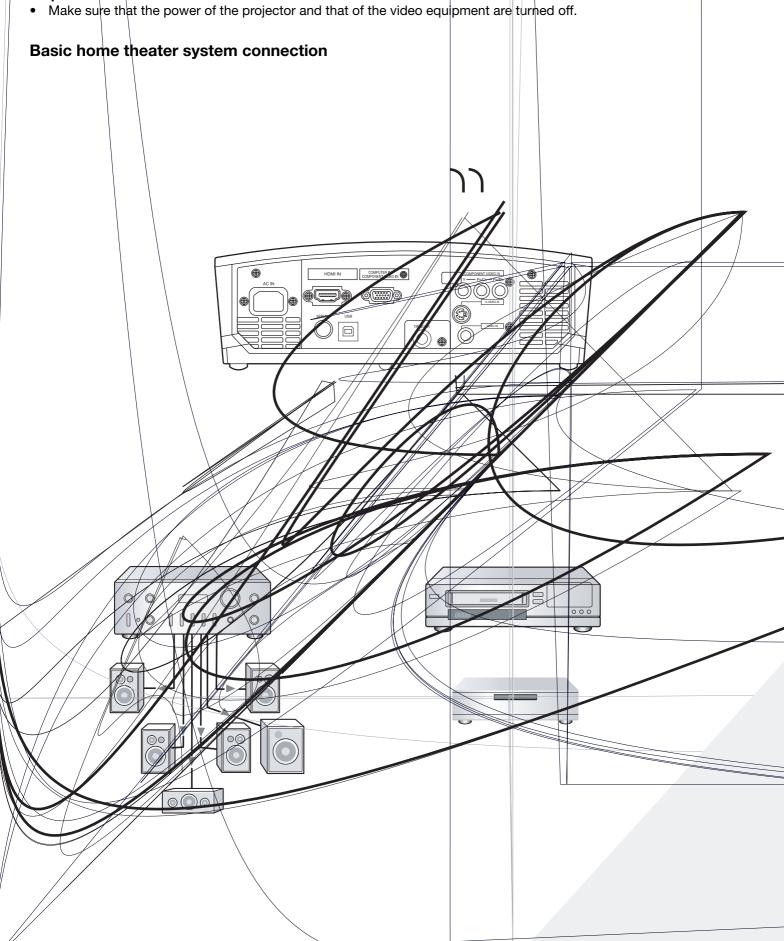

### Connecting to a video player, etc.

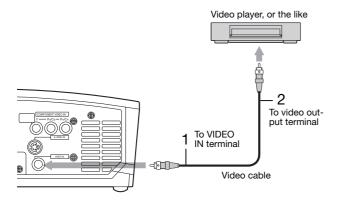

- Connect one end of the optional video cable to the VIDEO IN terminal of the projector.
- 2. Connect the other end of the video cable to the video output terminal of the video equipment.

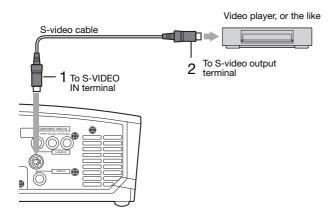

When the video equipment is equipped with the S-video output terminal, make the connection as follows.

- 1. Connect one end of the optional S-video cable to the S-VIDEO IN terminal of the projector.
- 2. Connect the other end of the S-video cable to the S-video output terminal of the video equipment.

- Also read the instruction manual of the equipment to be connected.
- Contact your dealer for details of connection.

### When a TV tuner or VCR is connected:

When you use this projector with a TV tuner or VCR connected, no image may appear or a message of NO SIGNAL may appear on the screen when you change the channel via any channel that is not being received. In such a case, set the channels of the TV tuner or VCR again. To avoid such symptom, use the TV tuner or VCR with its channel skip function (that is a function not to display channels that are not being received) enabled.

### Connecting to a DVD player or HDTV decoder

To connect this projector to video equipment that has component video output terminals, such as a DVD player, use the COMPONENT VIDEO IN terminals.

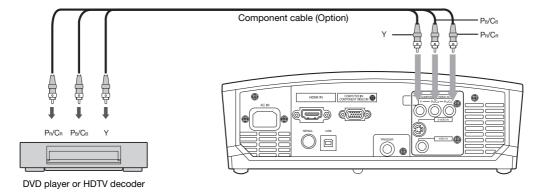

- The terminal's names Y, PB, and PB are given as examples of when a HDTV decoder is connected.
- The terminal's names vary depending on the connected devices.
- Images may not be projected correctly depending on the type of the DVD player you use.
- Though it may take some time before an image is displayed on the screen depending on the type of the input signal, such symptom is not a malfunction.
- When connecting a HDTV decoder having RGB output terminals, set COMPUTER INPUT to RGB in the SIGNAL menu.

### Connecting to video equipment having a HDMI terminal or DVI-D terminal

You can project high-quality images by connecting the HDMI IN terminal of this projector to video equipment having a HDMI output terminal or a DVI-D output terminal. In addition, this projector supports HDCP and is able to receive encrypted digital video data that are output from DVD players.

- Select HDMI as the input source.
- HDCP (High-bandwidth Digital Content Protection), developed by Intel Corporation, is a method to encrypt digital video data for the purpose of copy protection.
- HDMI (High-Definition Multimedia Interface) is fully backward compatible with computers, displays and consumer
  electronics devices incorporating the DVI standards.
- This projector can be linked with video devices equipped with HDMI output terminal or DVD-I output terminal.
   However, with some of them, this projector may not display any image or not operate correctly.
- If this projector doesn't display any image or not operate correctly, see the operation manual of the video device for its connection.
- When you use the video equipment other than HDMI conformity product, the image may not be projected properly.
- Use of a long cable may decrease the quality of projected images.

### Connection (for video equipment having a HDMI terminal)

Use a commercially available HDMI (with HDMI logo) cable.

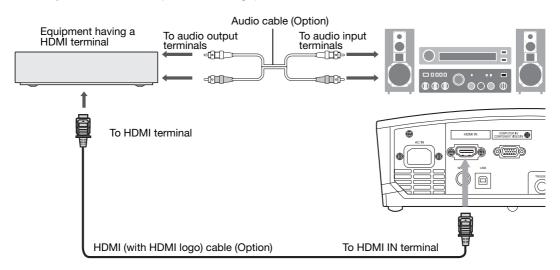

### Connection (for video equipment having a DVI-D terminal)

• Use a commercially available DVI - HDMI conversion cable.

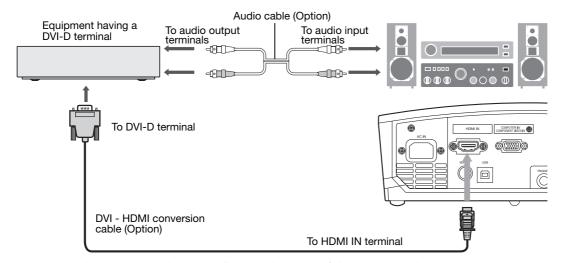

• Images may not be projected correctly depending on the type of the video equipment you use.

### Viewing video images (continued)

When you connect this projector and a DVI-Digital device (such as a DVD player) via the HDMI terminal or DVI-D (HDCP) terminal, black color may appear dark and deep, depending on the type of the connected device.

- This depends on the black level setting of the connected device. There are two kinds of methods to digitally
  transfer image data, in which different black level settings are employed respectively. Therefore, the specifications
  of the signals output from DVD players differ, depending on the type of the digital data transfer method they use.
- Some DVD players are provided with a function to switch the methods to output Digital signals. When your DVD player is provided with such function, set it as follows.

#### EXPAND or ENHANCED → NORMAL

- See the users guide of your DVD player for details.
- When your digital device does not have such function, adjust the BRIGHTNESS to +16 and CONTRAST to -17 in the IMAGE menu of this projector, or adjust the black color by viewing the image.

### B. Plugging in the power cord

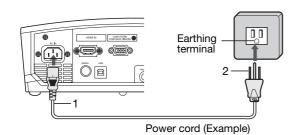

- 1 Plug the attached power cord into the power cord inlet of this projector.
- 2 Plug the other end of the power cord into a power outlet.
- Use the appropriate power cord for your country.
- This projector uses the power plug of three-pin grounding type. Do not take away the grounding pin from the power plug. If the power plug doesn't fit your wall outlet, ask an electrician to change the wall outlet.
- The provided power cord is rated at 120 V. Never connect this cord to any outlet or power supply using other voltages
  or frequencies than rated. If you use a power supply using other voltage than rated, prepare an appropriate power
  cord separately.
- Use 100-240 V AC 50/60 Hz to prevent fire or electric shock.
- Do not place any objects on the power cord or do not place the projector near heat sources to prevent damage to the power cord. If the power cord should be damaged, contact your dealer for replacement because it may cause fire or electric shock.
- Do not modify or alter the power cord. If the power cord is modified or altered, it may cause fire or electric shock.

### **Caution:**

- Plug in the power cord firmly. When unplugging, hold and pull the power plug, not the power cord.
- Do not plug in or out the power cord with your hand wet. It may cause electric shock.

### C. Projecting images

### **Preparation:**

- Remove the lens cap.
- Turn on the power of the connected video equipment.

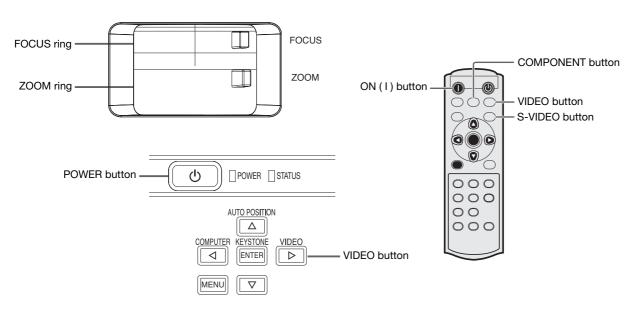

- 1. Confirm the POWER indicator lights-up red.
  - If the projector was turned off before the lamp had cooled down sufficiently, the fan may start rotating and the POWER button may not work after the power cord is plugged. (The STATUS indicator blinks green.) After the fan stops rotating, press the POWER button to turn back on the POWER indicator.
- 2. Press the POWER button on the projector or ON (I) button on the remote control.
  - It may take about one minute for the lamp to light up.
  - The lamp fails to light up on rare occasions. In such a case, wait for a few minutes and then try again.
  - Do not cover the lens with the lens cap while the lamp is on. Do not strip off the aluminium sheet inside the lens cap.
  - After the POWER button is pressed, the image may flicker before the lamp becomes stable. This is not a product malfunction.
  - LAMP MODE can't switch for 1 minute after the power ON.
  - The projector starts warming up when the POWER button is pressed. During the warm-up process, images may appear dark and no commands are accepted.
  - By blinking red, the STATUS indicator indicates that the lamp should be replaced soon. Replace the lamp when the STATUS indicator blinks red. (See pages 34 and 37.)
- 3. Select an input source.
  - Press the VIDEO button on the projector or the VIDEO, S-VIDEO or COMPONENT button on the remote control that is corresponding to the terminal in use.
  - The input source is switched between VIDEO, S-VIDEO and COMPONENT every time you press the VIDEO button on the projector.
  - The projector automatically selects the appropriate signal format. The selected signal format is displayed on the screen.
  - The VIDEO, S-VIDEO and COMPONENT buttons don't function while the menu is being displayed.
  - Though it may take some time before an image is displayed on the screen depending on the type of the input signal, such symptom is not a malfunction.
  - Some images become easier to view when the setting of aspect ratio is changed. (See page 19.)
- 4. Adjust the position of the projector to keep an appropriate projection distance with which images are projected in their specified sizes.
- 5. Adjust the position of the projector so that the projector and the screen are perpendicular to each other. (See page 10.)
  - When the projector cannot be positioned perpendicularly to the screen, adjust the projection angle. (See page 10.)
- 6. Adjust the size of the projected image by turning the ZOOM ring.
- 7. Adjust the focus by turning the FOCUS ring.

Repeat steps 4 to 7, if necessary.

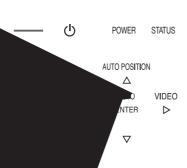

ctor or the OFF (🖰) button on the remote control.

/ed.

e projector for a while or press the MENU button.

ojector or the OFF (🖰) button on the remote control again.

ector goes into a standby mode. In this standby mode, the STATUS indicator

nute in the standby mode, the intake fan and exhaust fan rotate to cool the lamp. for one minute after turning off the projector for safety purpose. It will take another S indicator to go out. If you want to turn on the projector again, wait until the indicator the POWER button.

e faster as the temperature around the projector rises.

/er cord while the STATUS indicator is blinking. Unplugging the power cord immediately a lamp breakdown.

es loud sound during cooling, such symptom is not a malfunction.

from the outlet.

ator will go out.

should be unplugged accidentally while either the air inlet fan or the air outlet fans are lamp is on, allow the projector to cool down for 10 minutes with the power off. To light the ess the POWER button. If the lamp doesn't light up immediately, repeat pressing the POWER three times. If it should still fail to light up, replace the lamp.

ns with the lens cap to protect it from dust.

### ted images are distorted to a trapezoid:

To provide the state of the projector of the remote containing the projector of the remote containing the projector of the projector of the proje

### In the following cases:

### Setting the aspect ratio

You can change the aspect ratio of the input video signal (or the ratio of width to height of the image). Change the setting according to the type of the input video signal. : Signal size ///// : Image area

|                                                                |           | •                                                   |                                                                |                                                                                | SI                                                                      | griai size 1////                                                                    | 🔟 : image area                                                 |
|----------------------------------------------------------------|-----------|-----------------------------------------------------|----------------------------------------------------------------|--------------------------------------------------------------------------------|-------------------------------------------------------------------------|-------------------------------------------------------------------------------------|----------------------------------------------------------------|
|                                                                |           | 4:3                                                 | 16:9                                                           | ZOOM1                                                                          | ZOOM2                                                                   | STRETCH                                                                             | REAL                                                           |
| Original i                                                     | mage size | Aspect ratio changes depending on the input signal. | Squeezed image is expanded to 16:9.                            | Cinema Scope image<br>is enlarged and<br>displayed together<br>with subtitles. | Vista image is<br>enlarged and<br>displayed together<br>with subtitles. | Image is enlarged to<br>16:9 while the center<br>aspect ratio remains<br>unchanged. | Input signal is<br>displayed in its original<br>size.          |
| 4:3 image (480i,<br>576i, 480p, 576p,<br>and PC)               | 000       |                                                     |                                                                | For 480p,576p                                                                  | For 480p,576p                                                           | For 480p/i,576p/i                                                                   |                                                                |
| Squeezed 4:3<br>(480i, 576i, 480p,<br>576p)                    | 000       |                                                     |                                                                | For 480p,576p                                                                  | For 480p,576p                                                           | For 480p/i,576p/i                                                                   | $\begin{bmatrix} \circ & \circ \\ \circ & \circ \end{bmatrix}$ |
| 4:3 Vista image<br>Squeezed 4:3<br>(480i, 576i, 480p,<br>576p) | Sub Title | Sub Title                                           | Sub Title                                                      | Sub Title<br>For 480p,576p                                                     | For 480p,576p                                                           | Sub Title<br>For 480p/i,576p/i                                                      | Sub Title                                                      |
| 4:3 Cinema Scope<br>Squeezed 4:3 (480i,<br>576i, 480p, 576p)   |           |                                                     |                                                                | For 480p,576p                                                                  | For 480p,576p                                                           | For 480p/i,576p/i                                                                   | 858                                                            |
| 16:9 image (720p,<br>1080i)                                    |           |                                                     | $\begin{bmatrix} \circ & \circ \\ \circ & \circ \end{bmatrix}$ |                                                                                |                                                                         |                                                                                     | $\begin{bmatrix} \circ & \circ \\ \circ & \circ \end{bmatrix}$ |

- Bold frames are recommended modes.
- When ASPECT is set to AUTO, an optimum aspect ratio is automatically selected depending on the input signal. When ASPECT is set to ZOOM1 or ZOOM2, display position can be changed with ▲ or ▼ button on the remote control.
- ZOOM1 and ZOOM2 work on 480p and 576p images only. They don't work on 480i and 576i images. OVER SCAN and SHUTTER in the SIGNAL menu are not available in the STRETCH mode.
- Display pattern changes according to the setting of SCREEN SIZE in the INSTALLATION menu. The table above is in the case of "720P(16:9)."
- This projector is equipped with a function to change the aspect ratio. If you select an aspect ratio that is inconsistent with that of the input signal, images around the screen edges may be hidden or deformed. When viewing original video works reflecting the authors' intentions, you are recommended to keep their aspect ratios unchanged.
- It may be an infringement of the rights protected by the copyright law to project images compressed or enlarged by changing the aspect ratio in public areas, such as inside and outside shops and hotels, for commercial or public viewing purposes.

### How to change the settings:

#### With the remote control:

- Press the ASPECT button.
  - Every time the ASPECT button is pressed, the aspect mode changes from AUTO to 4:3, 16:9, to ZOOM1, to ZOOM2, to STRETCH, to REAL, and back to AUTO.
  - When the keystone adjustment is applied, the REAL mode can not be selected.
  - Some modes are not available which certain signals.

### With the FEATURE menu:

(See page 24 for menu setting.)

- Display the FEATURE menu.
  Select ASPECT by pressing the ▲ or ▼ button.
- 3. Select your desired aspect ratio by pressing the ◀ or ▶ button.

### To cancel the menu:

4. Press the MENU button.

When a 4:3 image is kept displayed for a long time before displaying 16:9 image, the afterimages of the black bars may appear on the 16:9 image screen. Consult your dealer in this case.

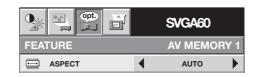

## Viewing computer images

### A. Connecting the projector to a computer

#### **Preparation:**

- Make sure that the power of the projector and that of the computer are turned off.
- When connecting the projector to a desktop computer, disconnect the RGB cables that are connected to the monitor.

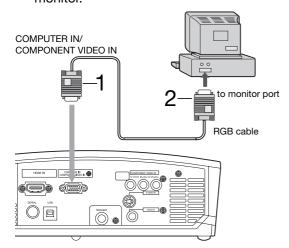

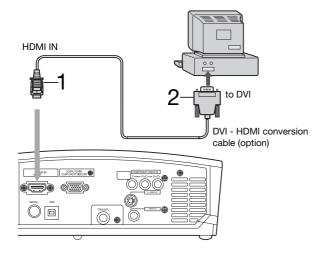

### For analog connection:

- Connect one end of the supplied RGB cable to the COMPUTER IN/COMPONENT VIDEO IN terminal of the projector.
- 2. Connect the other end of the RGB cable to the monitor port of the computer.
- Additional devices, such as a conversion connector and an analog RGB output adapter, are required depending on the type of the computer to be connected.
- When viewing images supplied from an analog-connected computer, press the COMPUTER button on the remote control.

### For digital connection:

- Connect one end of a commercially available DVI HDMI conversion cable to the HDMI IN terminal of the projector.
- 2. Connect the other end of the DVI HDMI conversion cable to the DVI terminal of the computer.
- Additional devices, such as a conversion connector and an analog RGB output adapter, are required depending on the type of the computer to be connected.
- When viewing images supplied from a digital-connected computer, press the HDMI button on the remote control.
- The signal inputted to the HDMI IN terminal is not outputted from the COMPUTER OUT terminal.
- Make sure to connect computer with HDMI cable before starting the computer. If connecting the computer with HDMI cable after starting the computer, the image signal may not be outputted from HDMI terminal of computer.
- Images may not be projected with some input signal. For details, see page 39.
- Turn on the power of the projector before that of the computer.
- Additional devices, such as a conversion connector and an analog RGB output adapter, are required depending on the type of the computer to be connected.
- Use of a long cable may decrease the quality of projected images.
- Also read the instruction manual of the equipment to be connected.
- Images may not be projected correctly, depending on the type of the computer connected.
- Contact your dealer for details of connection.

### **About DDC**

The COMPUTER IN/COMPONENT VIDEO IN terminal of this projector complies with the DDC1/2B standard and the HDMI IN terminal complies with the DDC2B standard. When a computer supporting this standard is connected to this terminal, the computer will automatically load the information from this projector and prepare for output of appropriate images.

 After connecting a computer supporting this standard to this terminal, plug the power cord of the projector in the wall outlet first, and then boot up the computer.

### B. Plugging the power cord

Plug the power cord in the same way as described in "Viewing video images." (See page 16.)

### C. Projecting images

### **Preparation:**

- Remove the lens cap.
- Turn on the power of the connected computer.

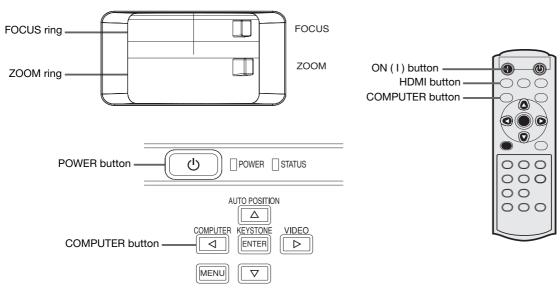

- 1. Confirm the POWER indicator lights-up red.
  - If the projector was turned off before the lamp had cooled down sufficiently, the fan may start rotating and the POWER button may not work after the power cord is plugged. (The STATUS indicator blinks green.) After the fan stops rotating, press the power button to turn back on the POWER indicator.
- 2. Press the POWER button on the projector or ON (I) button on the remote control.
  - It may take about one minute for the lamp to light up.
  - The lamp fails to light up on rare occasions. In such a case, wait for a few minutes and then try again.
  - Do not cover the lens with the lens cap while the lamp is on. Do not strip off the aluminium sheet inside the lens cap.
  - After the POWER button is pressed, the image may flicker before the lamp becomes stable. This is not a product malfunction.
  - LAMP MODE can't switch for 1 minute after the power ON.
  - The projector starts warming up when the POWER button is pressed. During the warm-up process, images may appear dark and no commands are accepted.
  - By blinking red, the STATUS indicator indicates that the lamp should be replaced soon. Replace the lamp when the STATUS indicator blinks red. (See pages 34 and 37.)
- 3. Select an input source.
  - Press the COMPUTER button on the projector or the COMPUTER or HDMI button on the remote control that is corresponding to the terminal in use.
  - The input source is switched between COMPUTER and HDMI every time you press the COMPUTER button on the projector.
  - Though it may take some time before an image is displayed on the screen depending on the type of the input signal, such symptom is not a malfunction.
  - Images may not be projected in the correct position, depending on the type of the input signal. In such a case, press the AUTO POSITION button. (See page 22.)
  - The projector automatically selects the appropriate signal format. The selected signal format is displayed on the screen.
  - The COMPUTER and HDMI buttons don't function while the menu is being displayed.
  - When COMPUTER is chosen as the source, images supplied from the computer may flicker. Press the ◀ or ▶ button on the remote control to reduce flicker, if it occurs.
- 4. Adjust the position of the projector to keep an appropriate projection distance with which images are projected in their specified sizes.
- 5. Adjust the position of the projector so that the projector and the screen are perpendicular to each other. (See page 10.)
  - When the projector cannot be positioned perpendicularly to the screen, adjust the projection angle. (See page 10.)
- 6. Adjust the size of the projected image by turning the ZOOM ring.
- 7. Adjust the focus by turning the FOCUS ring.

Repeat steps 4 to 7, if necessary.

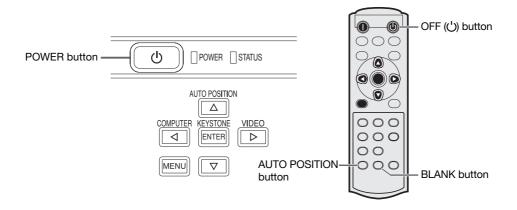

### To stop projecting:

- 8. Press the POWER button on the projector or the OFF (()) button on the remote control.
  - A confirmation message is displayed.
  - To cancel the procedure, leave the projector for a while or press the MENU button.
- 9. Press the POWER button on the projector or the OFF ((1)) button on the remote control again.
  - The lamp goes out and the projector goes into a standby mode. In this standby mode, the STATUS indicator blinks green.

#### 10. Wait about one minute.

- During this period of one minute in the standby mode, the intake fan and exhaust fan rotate to cool the lamp.
- The lamp can't be lit again for one minute after turning off the projector for safety purpose. It will take another one minute for the STATUS indicator to go out. If you want to turn on the projector again, wait until the indicator goes out, and then press the POWER button.
- The air outlet fans rotate faster as the temperature around the projector rises.
- Do not unplug the power cord while the STATUS indicator is blinking. Unplugging the power cord immediately after use may cause a lamp breakdown.
- Though the fan makes loud sounds during cooling, such symptom is not a malfunction.

#### 11. Unplug the power cord from the outlet.

- The POWER indicator will go out.
- If the power cord should be unplugged accidentally while either the air inlet fan or the air outlet fans are operating or the lamp is on, allow the projector to cool down for 10 minutes with the power off. To light the lamp again, press the POWER button. If the lamp doesn't light up immediately, repeat pressing the POWER button two or three times. If it should still fail to light up, replace the lamp.
- Cover the lens with the lens cap to protect it from dust.

### **BLANK** mode

The video signal is temporarily muted when the BLANK button is pressed. To cancel muting, press the BLANK button again.

• It takes several seconds to disable the BLANK mode.

### **AUTO POSITION button**

When the image supplied from the computer is displaced, carry out the following procedure.

- 1. Display a bright image (such as a full-screen display of the Recycle Bin window).
- 2. When the screen saver has been enabled, disable it.
- 3. Press the AUTO POSITION button.
  - The projector automatically makes optimum positional settings for the input signal.
- If the image is not projected in the correct position even after you press the AUTO POSITION button several times, change the settings in the SIGNAL menu to put the image in the correct position. (See page 29.)
- When you carry out this procedure with a dark image, the image may be displaced.

### When connecting to a notebook computer:

When the projector is connected to a notebook computer, images may not be projected in some cases. In such cases, set the computer so that it can output signals externally. The setting procedure varies depending on the type of the computer. See the instruction manual of your computer.

### Example of the setting procedure for external output

Press the [Fn] key and any of the keys [F1] to [F12] at the same time. (The key to be pressed depends on the type of the computer you use.)

## Menu operation

• Menus are not displayed when no signal is supplied to the projector.

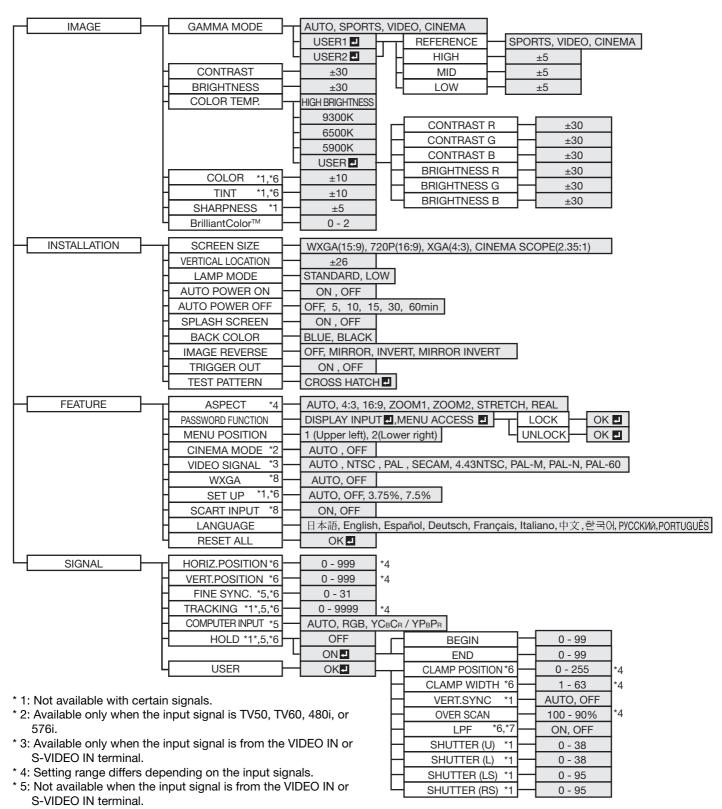

- \* 6: Not available when the input signal is from the HDMI IN terminal.
- \* 7: Available only when the input signal is 480i, 480p, 576i, or 576p.
- \* 8: Available only when the input signal is from the COMPUTER IN/COMPONENT VIDEO IN terminal.

### Menu operation (continued)

### How to set the menus:

The following describes how to set AUTO POWER OFF time as an example.

- 1. Press the MENU button.
  - When no signal is applied, the menu would not appear.

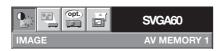

2. Press the ◀ or ▶ button to select a menu to use.

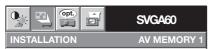

3. Press the ENTER button (or ▼ button).

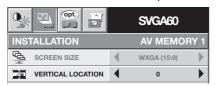

Press the ▲ or ▼ button to select an item to adjust.

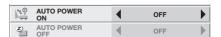

Set the selected item by pressing the ◀ or ▶ button.

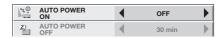

To cancel the menu:

6. Press the MENU button several times.

### Important:

- When the MENU button doesn't function, unplug the power cord from the wall outlet. Wait about 10 minutes, plug the power cord in, and try again.
- After selecting the items marked with , press the ENTER button.

### Available settings in the menus

Set the following items on their relevant menus.

1. IMAGE menu

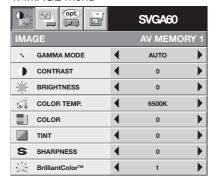

2. INSTALLATION menu

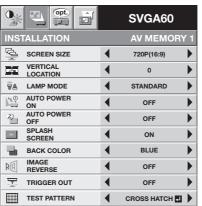

3. FEATURE menu

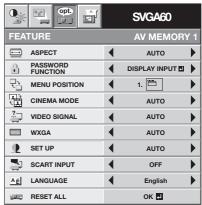

1. IMAGE menu

| ITEM            | SETTING          | FUNCTION                                                                                                    |
|-----------------|------------------|----------------------------------------------------------------------------------------------------|
| GAMMA MODE      | AUTO             | The proper gamma mode is automatically selected depending on the input                                                                                                    |
|                 |                  | signal. Default is AUTO.                                                                                                    |
|                 | SPORTS           | This is a bright mode suitable for watching sports images.                                                                                                    |
|                 | VIDEO            | This is a standard mode suitable for watching video images etc.                                                                                                    |
|                 | CINEMA           | This is a mode for watching movies in dim lighting as in a theater.                                                                                                    |
| U               | SER1 🗾 / USER2 🗾 | Select to adjust the gamma curve. (See page 28.)                                                                                                    |
| CONTRAST        | ±30              | Use to adjust the contrast of the projected image. (See page 27.)                                                                                                    |
| BRIGHTNESS      | ±30              | Use to adjust the brightness of the projected image. (See page 27.)                                                                                                    |
| COLOR TEMP.     | 5 options        | Use to adjust the color temperature. (See page 28.)                                                                                                    |
| COLOR           | ±10              | Use to adjust the color thickness of the projected image. (See page 27.)                                                                                                    |
| TINT            | ±10              | Use to adjust the color tint of the projected image. (See page 27.)                                                                                                    |
| SHARPNESS       | ±5               | Use to adjust the sharpness of the projected image. (See page 27.)                                                                                                    |
| BrilliantColor™ | 0 - 2            | Use to adjust the sharpness of the projected image. (See page 27.) Use to adjust the BrilliantColor <sup>™</sup> function. When set to 0, BrilliantColor <sup>™</sup> doesn't work. |

- BrilliantColor<sup>™</sup> uses BrilliantColor<sup>™</sup> technology of Texas Instruments in USA. When you set this item to 1 or 2, the
  projector displays higher resolution images while reproducing superior colors.
- By using the AV memory function, you can save up to 3 setting patterns of IMAGE menu for each input terminal. (See page 26.)

| 2. INSTALLATIO                                | 2. INSTALLATION menu                |                                                                                                    |  |  |  |
|-----------------------------------------------|-------------------------------------|----------------------------------------------------------------------------------------------------|--|--|--|
| ITEM                                          | SETTING                             | FUNCTION                                                                                                    |  |  |  |
| SCREEN SIZE<br>VERTICAL LOCATION<br>LAMP MODE | 4 options<br>±26<br>STANDARD<br>LOW | Select according to the screen size. Use to adjust the position (height) of the projected image. Select this option when you want to view images in a well-lit room. Select to moderate the intensity of the lamp. The fan operating sound is reduced and the lamp lifetime becomes longer.         |  |  |  |
| AUTO POWER ON                                 | ON / OFF                            | <ul> <li>When ON is chosen, the lamp is automatically lit when the power cord is plugged in the wall outlet. Choose ON when using the projector mounted on the ceiling.</li> <li>The projector is in the stand-by mode when the lamp is off. Use the remote control to turn on the lamp.</li> </ul> |  |  |  |
| AUTO POWER OFF                                | OFF / 5 - 60min                     | Use to set the time elapsed before the projector enters the stand-by mode when there is no signal input from the source.                                                                                                    |  |  |  |
| SPLASH SCREEN<br>BACK COLOR<br>IMAGE REVERSE  | ON / OFF<br>BLUE / BLACK<br>OFF     | Choose ON to display the splash screen when the power is turned on. Use to change the color of the screen that appears when no signal is supplied. Select when viewing images from the front with the projector installed on the floor.                                                             |  |  |  |
|                                               | MIRROR                              | Select when viewing images projected from the behind of the screen with the projector installed on the floor.                                                                                                    |  |  |  |
|                                               | INVERT                              | Select when viewing images projected from the behind of the screen with the projector installed on the ceiling.                                                                                                    |  |  |  |
| 1                                             | MIRROR INVERT                       | Select when viewing images from the front with the projector installed on the ceiling.                                                                                                    |  |  |  |
| TRIGGER OUT                                   | ON /OFF                             | Choose ON to output the trigger output signal (12 V) from the TRIGGER terminal when the lamp illuminates.                                                                                                    |  |  |  |
| TEST PATTERN (                                | CROSS HATCH 🗷                       | Select to show the test cross hatch pattern.                                                                                                    |  |  |  |

- LAMP MODE can't switch for 1 minute after the power ON.
- When the lamp mode is switched, the projected image may flicker. This is not a product malfunction. Do not change the setting of LAMP MODE frequently.
- To cancel the test pattern, press any button.

### 3. FEATURE menu

| ITEM              | SETTING      | FUNCTION                                                                                                    |
|-------------------|--------------|----------------------------------------------------------------------------------------------------|
| ASPECT            | AUTO         | Select to change the aspect ratio automatically depending on the input signal.                                                                   |
|                   | 4:3          | Select to project images with an aspect ratio of 4:3.                                                                                            |
|                   | 16:9         | Select to project images with an aspect ratio of 16:9. (Linearly stretched.)                                                                     |
|                   | ZOOM1        | Select to enlarge and project images of CinemaScope size.                                                                                        |
|                   | ZOOM2        | Select to enlarge and project images of Vista size.                                                                                              |
|                   | STRETCH      | Select to enlarge to 16:9 and project of the images with an aspect ratio of 4:3.                                                                 |
|                   |              | (Non-linearly stretched.)                                                                                                    |
|                   | REAL         | Select to project images in their original size as input. Not available when the                                                                 |
|                   |              | keystone adjustment is applied.                                                                                                    |
| PASSWORD FUNCTION |              | Use to enable or cancel the password lock. See page 30 for details.                                                                              |
| MENU POSITION     | 2 options    | Use to change the position of the menu.                                                                                                    |
| CINEMA MODE       | AUTO         | The film mode will be automatically activated when a film source signal is input.                                                                |
| VIDEO OLONIAL     | OFF          | The film mode will not be activated.                                                                                                    |
| VIDEO SIGNAL      | 8 options    | When AUTO is selected, the appropriate video format is automatically selected                                                                    |
|                   |              | depending on the input signal. If the image isn't displayed correctly, select the                                                                |
| 141VO A           | ALITO        | desired video format manually.                                                                                                    |
| WXGA              | AUTO<br>OFF  | Use to detect WXGA signal automatically.                                                                                                    |
|                   | OFF          | When a signal other than WXGA is input, it takes abnormally long time to                                                                         |
| SET UP            | AUTO         | display an image, or an image is not displayed correctly, select OFF.                                                                            |
| SETUP             | AUTU         | Select AUTO for normal use. When LANGUAGE is not set to 日本語 and 480i, 480p or TV60 signal is inputted, the SET UP changes to 7.5% automatically. |
|                   | OFF          |                                                                                                    |
|                   | 3.75%/7.5%   | Select to make black lighter.<br>Select to make black intense.                                                                                   |
|                   | 3.7370/7.370 | <ul> <li>When 7.5% is chosen, the brightness is decreased by set-up cancel func-</li> </ul>                                                      |
|                   |              | tion for U.S. Choose OFF when the image is dark.                                                                                                 |
| SCART INPUT       | ON /OFF      | Choose ON when connecting the projector with a device equipped with the                                                                          |
| SCALL INFO        | ON/OH        | SCART terminal that can output RGB signal. SCART terminal is used mainly                                                                         |
|                   |              | in Europe. Choose OFF normally. (Available only for the input signal from the                                                                    |
|                   |              | COMPUTER IN/COMPONENT VIDEO IN terminal.)                                                                                                    |
| LANGUAGE          | 10 languages | Use to select the language used in the menus.                                                                                                    |
| RESET ALL         | OK 🗾         | Use to reset the settings of the menu (excluding PASSWORD FUNCTION and                                                                           |
| TILOLI / ILL      |              | LANGUAGE) to the factory setting values.                                                                                                    |
|                   |              | Littadital, to the lactory setting values.                                                                                                    |

- To display images of WXGA signals, set WXGA in the FEATURE menu to AUTO. It takes a little while to display images of WXGA and XGA60 signals.

- Some signals may not display images of WXGA signal correctly. See page 36 for details.

  When SCART INPUT is set to ON, normal computer signals aren't projected.

  Use a SCART-BNC (or SCART-Mini D-SUB 15P) cable (option) when connecting this projector with an AV device equipped with the SCART terminal.
- Some AV devices equipped with the SCART terminal aren't compatible with this projector.
- It may take a little while to carry out RESET ALL in the FEATURE menu.

### Menu operation (continued)

#### 4. SIGNAL menu

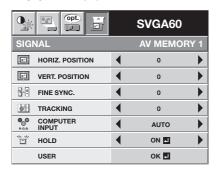

### 5. USER menu

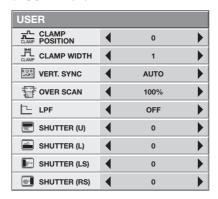

#### 4. SIGNAL menu

| ITEM            | SETTING           | FUNCTION                                                                                                    |
|-----------------|-------------------|----------------------------------------------------------------------------------------------------|
| HORIZ. POSITION | 0 - 999           | Use to adjust the horizontal position of the projected image.                                                                       |
| VERT. POSITION  | 0 - 999           | Use to adjust the vertical position of the projected image.                                                                         |
| FINE SYNC.      | 0 - 31            | Use to eliminate flickering or blur, if it appears, while viewing the projected image.                                              |
| TRACKING        | 0 - 9999          | Use to eliminate vertical wide stripes, if it appears, while viewing the projected                                                  |
|                 |                   | image.                                                                                                    |
| COMPUTER INPUT  | AUTO              | The proper setting is automatically selected.                                                                                       |
|                 | RGB               | Select this option when connecting the projector to high definition video                                                           |
|                 |                   | equipment having R, G, and B output terminals.                                                                                      |
|                 | $YC_BC_R/YP_BP_R$ | Select this option when connecting the projector to a DVD player or other                                                           |
|                 |                   | device having Y, C <sub>B</sub> , and C <sub>R</sub> (or Y, P <sub>B</sub> , and P <sub>R</sub> ) component video output terminals. |
| HOLD            | OFF / ON          | Use to adjust the image when flagging occurs near the top of the screen.                                                            |

- Though horizontal strips may appear on the enlarged projected image, such symptom is not a malfunction.
- When you change the horizontal or vertical position to a large extent, noise may appear.
- The adjustable range of the vertical position varies depending on the type of the input signal. Though the image may stay in the same position even when the setting value is changed, such symptom is not a malfunction.

#### 5. USER menu

| ITEM          | SETTING    | FUNCTION                                                                  |
|---------------|------------|---------------------------------------------------------------------------|
| CLAMP POSITIO | N 0 - 255  | Use to correct solid white or solid black in the projected image.         |
| CLAMP WIDTH   | 1 - 63     | Use to correct solid black in the projected image.                        |
| VERT.SYNC     | AUTO / OFF | Use to adjust the image when its motion doesn't run smoothly. Select AUTO |
|               |            | for normal use.                                                           |
| OVER SCAN     | 100 - 90%  | Use to adjust the display area of the projected image when playing LD and |
|               |            | DVD discs.                                                                |
| LPF           | ON / OFF   | Use to select whether or not to enable the LPF.                           |
| SHUTTER (U)   | 0 - 38     | Use to display the black bar on the top part of the image.                |
| SHUTTER (L)   | 0 - 38     | Use to display the black bar on the bottom part of the image.             |
| SHUTTER (LS)  | 0 - 95     | Use to display the black bar on the left half of the image.               |
| SHUTTER (RS)  | 0 - 95     | Use to display the black bar on the right half of the image.              |
|               |            |                                                                           |

- If you increase the OVER SCAN setting when viewing video signals, noise may appear on the screen. In this case, decrease the OVER SCAN setting.
- When VIDEO or S-VIDEO is chosen as the source, OVER SCAN is not available with certain signals.
- OVER SCAN is not available in the REAL mode.

### **AV** memory

You can store up to 3 patterns of the image quality setting for each input source.

### To store the settings

- 1. Press an AV MEMORY button (M1, M2 or M3) on the remote control to store the settings.
- 2. Set the items of the IMAGE menu.
  - The settings are automatically stored.
  - Setting the items by using the picture quality adjusting buttons on the remote control is also available.

### To enable the stored image quality settings

- Press the AV MEMORY button to enable the stored setting.
  - The image quality settings stored in the selected memory is enabled.
- When the input source is changed, the AV memory setting selected just before is automatically selected.
- When RESET ALL in the FEATURE menu is selected, all the settings of the AV memory are cleared.

## Adjusting projected images

### To adjust the brightness (CONTRAST and BRIGHTNESS):

You can make adjustments for the brightness of the projected image using the menu.

(See page 24 for menu setting.)

- 1. Display the IMAGE menu.
- 2. Select CONTRAST or BRIGHTNESS by pressing the ▲ or ▼ button.
- 3. Adjust the selected item by pressing the ◀ or ▶ button.

#### To cancel the menu:

4. Press the MENU button.

#### **CONTRAST**

Select to adjust the contrast of the image. Every time the ▶ button is pressed, the image becomes brighter and more defined. Every time the ◀ button is pressed, the image becomes darker and less defined.

### **BRIGHTNESS**

Every time the ▶ button is pressed, the image becomes brighter. Every time the ◀ button is pressed, the image becomes darker.

### To adjust the color (COLOR and TINT):

You can adjust the color of the projected image using the menu.

(See page 24 for menu setting.)

- 1. Display the IMAGE menu.
- 2. Select COLOR or TINT by pressing the ▲ or ▼ button.
  - COLOR is unavailable when the COMPUTER or HDMI is selected as the input source.
  - TINT is available only when the NTSC signal is input.
- 3. Adjust the selected item by pressing the ◀ or ▶ button.

#### To cancel the menu:

4. Press the MENU button.

### **COLOR**

Use to adjust the color intensity of the projected image. Every time the ▶ button is pressed, the color intensity increases. Every time the ◀ button is pressed, the color intensity decreases.

COLOR is unavailable when the COMPUTER or HDMI is selected as the input source.

#### **TINT**

Use to adjust the tint of the projected image. Every time the ▶ button is pressed, the image appears more greenish. Every time the ◀ button is pressed, the image appears more reddish.

### To sharpen or soften the projected image (SHARPNESS):

You can adjust the sharpness of the projected image using the menu.

(See page 24 for menu setting.)

- 1. Display the IMAGE menu.
- 2. Select SHARPNESS by pressing the ▲ or ▼ button.
- 3. Adjust the selected item by pressing the ◀ or ▶ button.

### To cancel the menu:

4. Press the MENU button.

### To adjust the tone of white (COLOR TEMP.):

You can select a preset color temperature (white tone) using the menu.

(See page 24 for menu setting.)

- 1. Display the IMAGE menu.
- 2. Select COLOR TEMP. by pressing the ▲ or ▼ button.
- 3. Select your desired color temperature by pressing the ◀ or ▶ button.

#### To cancel the menu:

4. Press the MENU button.

### To adjust the tone of white (To customize the color temperature):

To customize (and store) the color temperature to your preference, carry out the following procedure. (See page 24 for menu setting.)

- 1. Select COLOR TEMP. in the IMAGE menu.
- 2. Press the ◀ or ▶ button to select USER ■.
- 3. Press the ENTER button.
- 4. Press the ▲ or ▼ button to select the desired item.
- 5. Press the ◀ or ▶ button to adjust the selected item.
- 6. Repeat steps 4 and 5 for optimum adjustment results.

#### To cancel the menu:

7. Press the MENU button.

### To enable the stored color temperature:

1. Select USER by pressing the COLOR TEMP button on the remote control.

### About color temperature

There are different kinds of white color. Color temperature is a way to show the differences in white. White of which temperature is low appears reddish. When the color temperature rises, white appears bluish. For example, you can change the color temperature using the following procedures.

To rise the color temperature: Increase the CONTRAST B (blue) and decrease the CONTRAST R (red).

To reduce the color temperature: Decrease the CONTRAST B (blue) and increase the CONTRAST R (red).

• If you set all of CONTRAST R, G, and B to negative values, the original brightness of the image can't be obtained even when you maximize CONTRAST in the IMAGE menu.

### To adjust the ratio of change in brightness (GAMMA MODE):

You can select a preset gamma mode using the menu.

(See page 24 for menu setting.)

- 1. Display the IMAGE menu.
- 2. Select GAMMA MODE by pressing the ▲ or ▼ button.
- 3. Select your desired gamma mode by pressing the ◀ or ▶ button.

### To cancel the menu:

4. Press the MENU button.

### To adjust the original ratio of change in brightness (To customize the gamma mode):

To customize (and store) the gamma mode to your preference, carry out the following procedure. (See page 24 for menu setting.)

- 1. Select GAMMA MODE in the IMAGE menu.
- 2. Press the ◀ or ▶ button to select USER1 ♣ or USER2 ♣.
- 3. Press the ENTER button.
- 4. Press the ▲ or ▼ button to select REFERENCE.
- 5. Press the ◀ or ▶ button to select basic gamma curve.
  - Generally, select the most preferable gamma curve from the preset gamma curve.
- 6. Press the  $\blacktriangle$  or  $\blacktriangledown$  button to select the desired item.

HIGH : Use to adjust the gradation of the bright scenes.

MID : Use to adjust the gradation of the medium brightness scenes.

LOW: Use to adjust the gradation of the dark scenes.

- 7. Press the ◀ or ▶ button to adjust the selected item.
- 8. Repeat steps 6 and 7 for optimum adjustment results.

### To cancel the menu:

9. Press the MENU button.

### To enable the stored gamma mode:

- 1. Select USER1 or USER2 by pressing the GAMMA button on the remote control.
- Change in the brightness may be hard to recognize in some images.

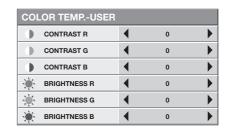

REFERENCE

HIGH

4

4

•

CINEMA

0

This projector automatically and properly projects video signals supplied from the computer. However, some video signals may not be projected, depending on the type of the computer. In such a case, press the AUTO POSITION button. (See page 22.) When the signal is still not projected properly, adjust the projected image using the SIGNAL menu.

### How to adjust the image supplied from the computer using the menu:

Carry out the following procedures according to the symptoms.

| Wide strips appear                                   | Adjust TRACKING in the SIGNAL menu.                           |
|------------------------------------------------------|---------------------------------------------------------------|
| The projected image is blurred                       | Adjust FINE SYNC. in the SIGNAL menu.                         |
| The projected image is displaced horizontally        |                                                               |
|                                                      | ■ button is pressed, the image moves to the right. Every time |
|                                                      | the ▶ button is pressed, the image moves to the left.         |
| The projected image is displaced vertically          | Adjust VERT.POSITION in the SIGNAL menu. Every time the ◀     |
|                                                      | button is pressed, the image moves down. Every time the ▶     |
|                                                      | button is pressed, the image moves up.                        |
| The top part of the image flags                      | Change the setting of HOLD in the SIGNAL menu. Select ON ,    |
|                                                      | press the ENTER button, and adjust BEGIN or END to minimize   |
|                                                      | the flagging.                                                 |
| Wide strips appear.                                  |                                                               |
|                                                      | USER menu.                                                    |
| The motion doesn't run smoothly                      |                                                               |
|                                                      | AUTO for normal use.                                          |
| Noise appears on the right or left half of the image | . Adjust SHUTTER (LS) or SHUTTER (RS) in the SIGNAL - USER    |
|                                                      | menu.                                                         |
| Noise appears on the top or bottom part of the image | Adjust SHUTTER (U) or SHUTTER (L) in the SIGNAL - USER        |
|                                                      | menu.                                                         |

- 1. Display the SIGNALmenu.
- 2. Press the ▲ or ▼ button to select an item to adjust.
- 3. Adjust the selected item by pressing the ◀ or ▶ button.

### To cancel the menu:

- 4. Press the MENU button.
- Do not change the settings of the SIGNAL menu in normal use.

### Simple method to adjust the image position

#### To adjust the horizontal position:

- 1. Align the left edge of the image with the left side of the screen by adjusting HORIZ.POSITION. Then, align the right edge of the image with the right side of the screen by adjusting TRACKING.
- 2. Repeat step 1 above to complete the adjustment of the horizontal position.

### To adjust the vertical position:

3. Align the upper edge of the image with the upper side of the screen by adjusting VERT.POSITION.

### **LPF**

You can select whether or not to enable the LPF. This item is set to OFF normally.

Vertical or horizontal streak noise may appear on the projected image, depending on the type of the DVD player or game console you use. In such a case, you can reduce such streak noise by enabling the LPF. However, projected images become softened slightly.

- 1. Display the SIGNAL menu.
- 2. Press the ▲ or ▼ button to select USER.
- 3. Press the ENTER button.
- 4. Press the ▲ or ▼ button to select LPF.
- 5. Press the ◀ or ▶ button to choose ON or OFF.

### To cancel the menu:

6. Press the MENU button.

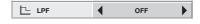

## Advanced features

### **Password function**

This projector is equipped with the password function that is designed for prevention of theft and wrong operation by children and restriction on operation by other than specified users. The password function has two modes as follows.

DISPLAY INPUT ...........When the projector is turned on, the startup screen (or splash screen) will appear and stay on the screen until the password is entered. When the password is entered, the startup screen will switch to the regular operation screen.

MENU ACCESS......All the buttons except for the POWER button on the projector are disabled. (The buttons on the remote control are enabled.) You can use this mode as a measure of prevention of wrong operation by children and restriction on operation by other than specified users.

### To enable the password function:

- 1. Display the FEATURE menu.
- Press the ▲ or ▼ button to select PASSWORD FUNCTION.
- Press the ▶ button to change the mode among DIS-PLAY INPUT and MENU ACCESS.
  - When the password has already been set, the mode won't be changed. In such cases, press the ENTER button to cancel the password function and try again.
- 4. Press the ENTER button.
  - The screen for setting the password function will appear.

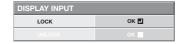

- 5. Press the ENTER button.
  - The screen for entering a password will appear.

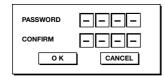

- 6. Press the ▲ or ▼ button to select a number from 0 to 9.
- 7. Press the ▶ button.
  - · You can set the next digit.
- 8. Repeat steps 6 and 7 to set a four-digit password.
- 9. Enter the password again for confirmation using the same steps.
- 10. Select OK, and press the ENTER button.
  - If the entered passwords don't match, an error message will appear.
  - To cancel the procedure, select CANCEL and press the ENTER button.
  - You can cancel the procedure by pressing the MENU button alternatively.

### To cancel the password function:

- 1. Display the FEATURE menu.
- Press the ▲ or ▼ button to select PASSWORD FUNCTION.
- 3. Press the ENTER button.
  - The screen for canceling the password function will appear.

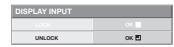

- 4. Press the ENTER button.
  - The screen for entering the password will appear.

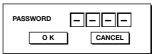

- Press the ▲ or ▼ button to select a number from 0 to 9.
- 6. Press the ▶ button.
  - You can set the next digit.
- 7. Repeat steps 5 and 6 to enter the four-digit password.
- Press the ▶ button, select OK, and press the ENTER button.
  - If you enter a wrong password, an error message will appear.
  - To cancel the procedure, press the ▶ button, select CANCEL, and press the ENTER button.
  - You can cancel the procedure by pressing the MENU button alternatively.

### Important:

 If you forget your password, hold down the MENU and ENTER buttons on the control panel at the same time about three seconds to cancel the password function.

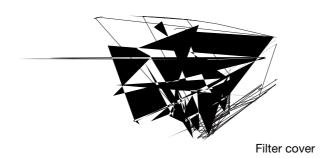

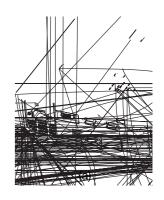

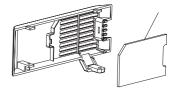

## Replacing the lamp

This projector is equipped with a lamp to project images. This lamp is a consumable. It may burn out or its brightness may decrease during use. In such cases, replace the lamp with a new one as soon as possible. Be sure to replace the lamp with a new lamp sold separately that is exclusive to this projector. Contact your dealer for purchase of the lamp.

#### **WARNING:**

- Be careful not to drop the lamp fixing screws inside of the projector. Don't put a metal piece or flammable object into the projector. Using the projector with any foreign object present inside may result in electric shock or fire. When you can't remove the foreign object from the inside, contact your dealer for removal.
- Be sure to install the lamp securely. When the lamp isn't installed properly, it won't illuminate. Improper installation may also result in fire.
- Don't shake the removed lamp or don't lift it above your face. Your eyes may be injured by flying or falling glass fragments.
- Don't replace the lamp immediately after use because the lamp cover will be very hot. You may get burned. Turn
  off the power using the POWER button. After the lamp goes out, wait about two minutes until the intake and
  exhaust fans for cooling the lamp stop rotating. Then unplug the power cord, and wait at least one hour to allow
  the lamp to cool down enough to the touch.
- Do not touch the lamp directly. It may break and cause injury or burn.

### Interval of lamp replacement

The recommended interval of lamp replacement is about 4000 hours\*<sup>1</sup> \*<sup>2</sup> of consecutive use. Such interval differs depending on the operating environment and may be shorter than 4000 hours\*<sup>1</sup> \*<sup>2</sup>. Decrease in luminescence and/or color brightness indicates that the lamp needs to be replaced. When the lamp operation time exceeds 3000 hours\*<sup>1</sup>, the indicator will blink alternately between green and red (while the lamp is lit; when the lamp is not lit, the indicator will be lit red only) and the lamp replacement message will appear on the screen for one minute everytime the lamp is turned on. When the lamp has been used for about 3800 hours\*<sup>1</sup>, the replacement message (LAMP EXCHANGE) will appear on the screen for one minute every 20 hours\*<sup>1</sup> thereafter.

When the lamp operation time exceeds 4000 hours\*1 \*2, the projector automatically shuts off and can't be used until the lamp is replaced and the lamp operation time is reset.

- <sup>\*1</sup> Duration when LAMP MODE of the INSTALLATION menu is set to LOW. When it is set to STANDARD, this duration will be shorted.
- \*2 Duration when LAMP MODE is set to STANDARD, this duration will be shorted to 2000 hours.

#### Caution:

- Don't remove the lamp for any purpose other than replacement. Unnecessary removal of the lamp may result in a breakdown
- This projector uses a high-pressure mercury lamp as the light source. The high-pressure mercury lamp may
  explode or fail to illuminate permanently because of an impact, scratch, or deterioration through use. The period
  of time until explosion or permanent failure to illuminate varies considerably from lamp to lamp, depending on
  operation conditions. Therefore, the lamp may explode soon after the start of use.
- The possibility of explosion of the lamp increases if you use it beyond its replacement period. When the instruction of lamp replacement appears, replace it with a new one immediately even if the lamp is still lighting normally.
- When the high-pressure mercury lamp explodes, glass fragments will scatter inside or outside the lamp box and
  the gas charged inside the lamp will diffuse inside or outside the projector. The gas inside the lamp contains
  mercury. Be careful not to breathe it or avoid it from entering your eye or mouth. If you should breathe it or if it
  should enter your eye or mouth, see a doctor immediately.
- In the event that the high-pressure mercury lamp exploded, glass fragments may have been scattered inside the projector. Ask your dealer to replace the lamp and to inspect the inside of the projector. When you clean or replace the lamp by yourself, be sure to hold the handle of the lamp. You may get injured by glass fragments.
- Don't replace the lamp while the projector is installed on the ceiling. Glass fragments may fall from the projector, entering your eye or mouth causing injury.
- When placing the projector upside down to replace the lamp or conduct maintenance, ensure that the projector is securely placed before working with it.

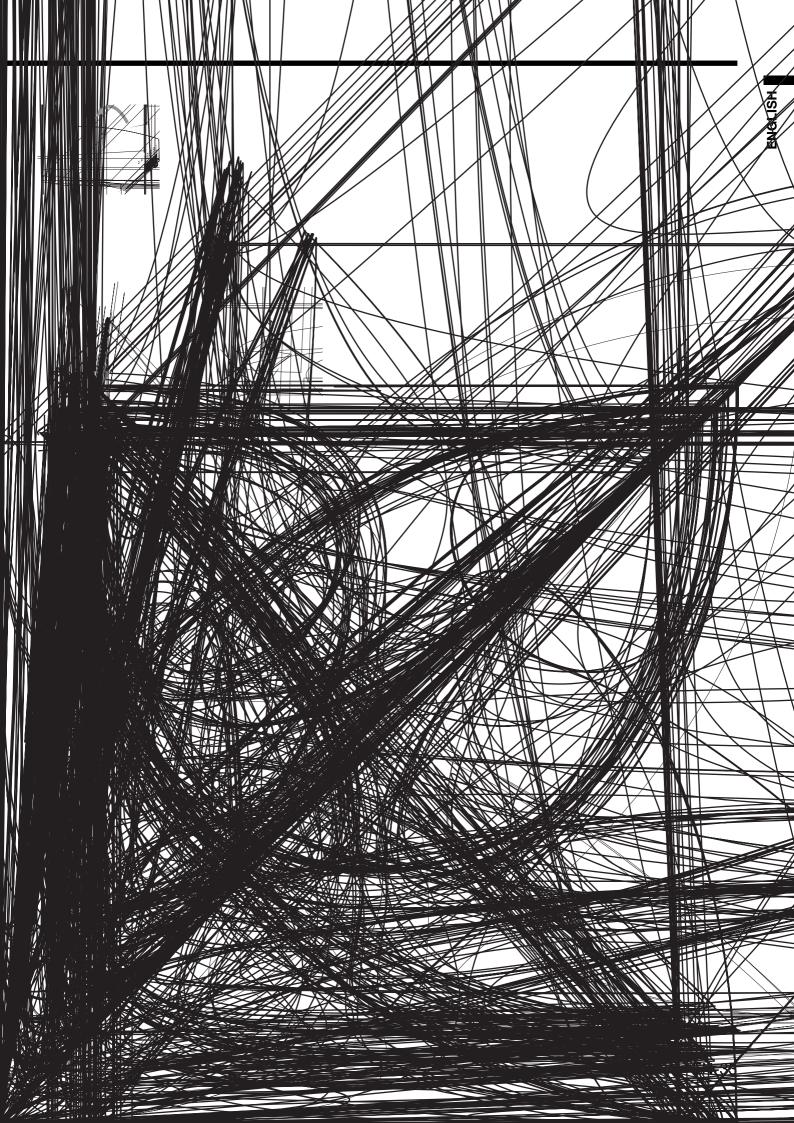

## **Troubleshooting**

Before asking for repair of the projector, check the following. If the symptom persists, stop using the projector, be sure to unplug the power plug, and then contact your dealer.

### No image appears on the screen.

| Problem                                       | Solution                                                                                                    |                                                                                                    |                                                                                                    |
|-----------------------------------------------|----------------------------------------------------------------------------------------------------|----------------------------------------------------------------------------------------------------|----------------------------------------------------------------------------------------------------|
| Power can not be                              | • Chec                                                                                                    | k whethe                                                                                                    | er the indicators are on or off and how they are lightning.                                                                                                    |
| turned on.                                    | POWER                                                                                                    | STATUS                                                                                                    | Solution                                                                                                    |
|                                               | Off                                                                                                    | Off                                                                                                    | <ul> <li>Connect the power cord to the projector.</li> <li>Plug the power cord into a wall outlet.</li> </ul>                                                                                                    |
|                                               |                                                                                                    | Off                                                                                                    | If any objects are blocking the air inlet or outlet grill, remove them and carry out the following.  1. Unplug the power cord from the wall outlet.  2. Make sure that the projector has cooled off.  3. Plug the power cord into the wall outlet.  4. Press the POWER button.                                                                                                    |
|                                               | ∹ <b>朮</b> -<br>Steady red                                                                                                    | □ ⇄-⋣-<br>Blinking<br>orange                                                                                                    | <ul> <li>If any objects are blocking the air inlet or outlet grille, remove them.</li> <li>Don't expose the air outlet grilles to hot air emitted from a heating appliance.</li> <li>Check whether the filter is clogged with dirt or dust.</li> <li>→Clean the filter, if crogged.</li> </ul>                                                                                                    |
|                                               |                                                                                                    | □ ⇄-滇-<br>Blinking<br>green                                                                                                    | <ul> <li>After the STATUS indicator stops blinking, press the POWER button.</li> <li>If you unplug the power cord while the fan is rotating, the lamp may not turn on about one minute when you plug the power cord next time.</li> <li>The lamp can't turn on again for one minute after it goes out.</li> <li>Press the POWER button several times.</li> </ul>                                                                                                    |
|                                               |                                                                                                    | -\                                                                                                    | Replace the lamp. (The lamp is at the end of its life.)                                                                                                    |
|                                               | <u></u>                                                                                                    | Off                                                                                                    | Attach the lamp cover on the bottom.                                                                                                    |
|                                               | Blinking<br>red / green                                                                                                    | - <mark>‡</mark> -<br>Steady<br>□ <del>⇄</del> -‡-<br>Blinking                                                                                                    | Unplug the power cord from the wall outlet and contact your dealer.                                                                                                    |
| No image appears on the screen.               | It ma The late and the street of the control of the control of th | y take ab<br>amp fails<br>hen try a<br>projecto<br>in may si<br>gged. Af<br>ER indic<br>k that the<br>CART IN<br>k that the<br>k that the<br>an exter<br>es are dis<br>k the ope | r was turned off before the lamp was cooled down sufficiently last time, tart rotating and the POWER button may not work after the power cord fer the fan stops rotating, press the POWER button to turn back on the ator.  e intake vent is clean.  IPUT in the FEATURE menu to OFF. (See page 25.)  e lamp cover is closed. (See page 33.)  e cables connected to the external devices are not broken.  Ision cable is being used, replace it with the supplied cable for check. When played correctly, add an RGB signal amplifier to the extension cable.  eration manual of the video device for its connection. |
| Projected images suddenly disappear.          | <ul> <li>This problem may occur when the intake vent and/or exhaust vents are blocked. (In such a case, the STATUS indicator brinks orange.)</li> <li>→ Remove the objects blocking the intake vent and/or exhaust vents and then carry out the following procedure.</li> <li>1. Wait for the intake fan and/or exhaust fan to stop. (Wait until the STATUS indicator goes out.)</li> <li>2. Unplug the power cord from the wall outlet.</li> <li>3. Wait about 10 minutes.</li> <li>4. Plug the power cord into the wall outlet.</li> <li>5. Press the POWER button.</li> <li>• When the STATUS indicator is steady red, it is indicating that the lamp should be replaced. Replace the lamp in this case.</li> </ul>                                                                                                    |                                                                                                    |                                                                                                    |
| The screen for entering the password appears. | passv<br>→ Ent                                                                                                    | vord lock.                                                                                                    | JNCTION in the FEATURE menu has been set to DISPLAY INPUT to enable the ssword or contact the person in charge of management of the projector. (See                                                                                                    |

### No image appears on the screen. (continued)

| Problem                   | Solution                                                                                                    |
|---------------------------|----------------------------------------------------------------------------------------------------|
| "NO SIGNAL" is displayed. | <ul> <li>Turn on the power of the connected device, or check whether there is something wrong with the connected device.</li> <li>Check whether the external device output signals. (Check this especially when the external device is a notebook computer.)</li> <li>Check that the cable connected to the external device isn't defective.</li> <li>Check that the projector is connected to the external device using the correct terminals.</li> <li>Check that the connected device is correctly selected as the input source.</li> <li>When an extension cord is being used, replace it with the supplied cable and check whether images are projected correctly. If images are projected correctly, use an RGB signal amplifier along with the extension cord.</li> </ul> |

## Images are not displayed correctly.

| Problem                                                                           | Solution                                                                                                    |
|-----------------------------------------------------------------------------------|----------------------------------------------------------------------------------------------------|
| Projected images are shaking. Projected images are displaced.                     | <ul> <li>Check that the cable connected to the external device isn't intermittent.</li> <li>Connect the cable's plug with the external device's connector firmly.</li> <li>Press the AUTO POSITION button.</li> <li>Some computers output out-of-spec signals on rare occasion. Adjust the SIGNAL menu. (See page 29.)</li> </ul>                                                                                                    |
| Projected images are distorted.                                                   | Adjust the projector and the screen so that they are perpendicular to each other. (See page 10.)                                                                                                    |
| Projected images are dark.                                                        | <ul> <li>Adjust BRIGHTNESS and CONTRAST in the IMAGE menu. (See page 27.)</li> <li>Replace the lamp. (See page 32.)</li> </ul>                                                                                                    |
| Projected images are blurred.                                                     | <ul> <li>Adjust the focus. (See pages 17 and 21.)</li> <li>Clean the lens.</li> <li>Press the ◀ or ▶ button on the remote control to eliminate flicker.</li> <li>Adjust TRACKING and FINE SYNC. in the SIGNAL menu. (See page 29.)</li> <li>Adjust BRIGHTNESS and CONTRAST in the IMAGE menu. (See page 27.)</li> <li>Adjust the projector and the screen so that they are perpendicular to each other. (See page 10.)</li> </ul>                 |
| White dots are seen on projected images. Black dots are seen on projected images. | This symptom is normal for a DLP <sup>TM</sup> projector and is not a malfunction. (A very small number of pixels may stay lit or out, but such symptom is not a malfunction. Pixels of 99.99% or more are effective.)                                                                                                    |
| Rainbow effect is seen on projected images.                                       | This is due to color breaking noise that occurs in a DLP <sup>TM</sup> system and is not a malfunction.                                                                                                    |
| Fine streaks are seen on projected images.                                        | <ul> <li>This is due to interference with the screen surface and is not a malfunction. Replace the screen or displace the focus a little.</li> <li>Vertical or horizontal streak noise may appear on the projected image, depending on the type of the DVD player or game console you use. In such a case, you can reduce such streak noise by enabling the LPF.</li> </ul>                                                                       |
| Projected images become wavy.                                                     | <ul> <li>Connect the plugs of the cables to external devices securely.</li> <li>Keep the projector away from devices that emit interfering radio waves.</li> <li>When the keystone adjustment is carried out, the image may not be displayed correctly depending on the type of input signal. This isn't a product malfunction. In this case, readjust the keystone so that the amount of keystone correction is as small as possible.</li> </ul> |
| Hue is not appropriate.                                                           | Check that the cables connected to the external devices are not broken.                                                                                                    |
| Tint in projected images is incorrect.                                            | <ul> <li>Check that COMPUTER INPUT in the SIGNAL menu is correctly set. (See page 26.)</li> <li>Check that the cable connected to the external device isn't broken.</li> </ul>                                                                                                    |
| Only the motion areas in the images supplied from the computer aren't displayed.  | This is caused by the computer being used. Contact the manufacturer of your computer.                                                                                                    |
| Projected images are obscured.                                                    | <ul> <li>Match the output resolution of your computer with the resolution of the projector. For the method to change the output resolution of the computer, contact the manufacturer of your computer. (See page 39.)</li> <li>Some images and texts appear obscured during the keystone adjustment. In such cases, use the projector without applying the keystone adjustment. (See page 18.)</li> </ul>                                         |

### Others

| Problem                          |                                                                            |
|----------------------------------|----------------------------------------------------------------------------|
| The exhaust vents emit warm air. |                                                                            |
| The menu can't be used.          |                                                                            |
| "TEMPERATURE!!" is displayed.    |                                                                            |
| Thbuttons on th be don'          | Pr. Abnormal sound!" is •he occasions. Such sympt8m " inot a malfunction3e |
| The O                            |                                                                            |
| or at alled.                     |                                                                            |
|                                  |                                                                            |
|                                  |                                                                            |
|                                  |                                                                            |
|                                  |                                                                            |

## **Indicators**

This projector has two indicators, each of which shows the operation condition of the projector. The following offer solutions to possible problems. If these problem persist, turn the projector off and consult your dealer.

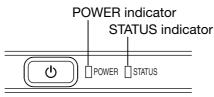

### **Normal condition**

| POWER                      | STATUS                        | CONDITION                           | NOTE                                                          |
|----------------------------|-------------------------------|-------------------------------------|---------------------------------------------------------------|
| Steady red                 | Off                           | Stand-by                            |                                                               |
| -\                         | □ ⇄-ជៃ្-<br>Blinking<br>green | Lamp stand-by (about 1 minute)      | The POWER button cannot be used to switch between on and off. |
| -\\\\\-<br>Steady<br>green | - ֳ Ĺ-<br>Steady<br>green     | The power is on. (Normal condition) |                                                               |

### **Abnormal condition**

| Abrierina Condition                     |                                                 |                                                                                                    |                                                                                                    |  |  |  |
|-----------------------------------------|-------------------------------------------------|----------------------------------------------------------------------------------------------------|----------------------------------------------------------------------------------------------------|--|--|--|
| POWER                                   | STATUS                                          | CONDITION                                                                                                   | POSSIBLE SOLUTION                                                                                                    |  |  |  |
| Steady green or -\(\p\\)- Steady red    | □ <mark>⇄ ఏ</mark> 仁<br>Blinking orange         | Abnormal temperature  The ventilation grilles are clogged with dust or dirt.  The room temperature is high. | <ul> <li>Clean the ventilation grilles.</li> <li>Relocate the projector to a cooler place.</li> </ul>                                |  |  |  |
| -\time-<br>Steady red                   | □ <b>武</b> -;‡(-<br>Blinking green              | The protection circuit is working or the lamp is in an abnormal condition.                                  | Wait until the STATUS indicator goes out, then press the POWER button.     If the above solution is not effective, replace the lamp. |  |  |  |
| -\-\-<br>Steady<br>green                | Blinking green/red                              | Lamp operation time warning. (Total lamp operation time reached 3000 hours *1 while the power was on.)      | Replace the lamp. Change with a new lamp if this problem recurs.                                                                     |  |  |  |
| -\tild=-                                | □ <del>□ </del>                                 | Lamp operation time warning. (Total lamp operation time reached 3000 hours *1 while the power was off.)     | Todard.                                                                                                    |  |  |  |
| -\tild=-<br>Steady red                  | -ù∕-<br>Steady red                              | Lamp operation time warning. (Total lamp operation time reached 4000 hours 1, 2 while the power was off.)   |                                                                                                    |  |  |  |
| Blinking green/red                      | Off                                             | The lamp cover isn't closed.                                                                                | Close the cover correctly.                                                                                                    |  |  |  |
| - <b>ù</b> -ù-<br>Blinking<br>green/red | ·<br>Steady<br>or<br>□ <del>二</del><br>Blinking | Abnormal.                                                                                                   | Contact your dealer.                                                                                                    |  |  |  |

<sup>\*1</sup> Duration when LAMP MODE of the INSTALLATION menu is set to LOW. When it is set to STANDARD, this duration will be shorted.

<sup>\*2</sup> Duration when LAMP MODE is set to STANDARD, this duration will be shorted up to 2000 hours.

## **Specifications**

The specifications and outside appearance of the projector are subject to change without prior notice.

| Туре                   |                         | DLP™ projector                                                      |                                                            |                    |  |
|------------------------|-------------------------|---------------------------------------------------------------------|------------------------------------------------------------|--------------------|--|
| Model                  |                         | HD4000                                                              |                                                            |                    |  |
| Display Technology     |                         | 0.65-inch Single chip DMD (Aspect ratio 15:9)                       |                                                            |                    |  |
|                        |                         | Pixel 1280 x 768 = 983040 pixels                                    |                                                            |                    |  |
| Projection lens        |                         | F 2.4 - 2.6 f= 23 - 27.                                             | 6 mm                                                       |                    |  |
| Light-source lamp      |                         | 250 W                                                               |                                                            |                    |  |
| Image size (Projection | ,                       | 40" min. to 275" max. (Projection distance 1.3 to 10 m)             |                                                            |                    |  |
| Maximum                | Maximum Computer signal |                                                                     | Maximum resolution: 1280 x 1024 dots (Analog) / compressed |                    |  |
| resolution             |                         | Panel resolution: 1280 x 768 dots                                   |                                                            |                    |  |
|                        | Video signal            | NTSC / PAL / SECAM                                                  | / NTSC 4.43 / PAL-N                                        | Л / PAL-N / PAL-60 |  |
|                        | Component               | 480i, 480p, 576i, 576p                                              | o, 720p, 1080i                                             |                    |  |
|                        | signal                  | Panel resolution : 128                                              | 0 x 768 dots                                               |                    |  |
| Computer input         |                         | [Signal type]                                                       | [Terminal type]                                            | [Line]             |  |
|                        |                         | Analog RGB                                                          | D-SUB 15P                                                  | 1                  |  |
|                        |                         | HDMI                                                                | HDMI 19P                                                   | 1                  |  |
| Video input            |                         | [Signal type]                                                       | [Terminal type]                                            | [Line]             |  |
|                        |                         | Video input                                                         | RCA                                                        | 1                  |  |
|                        |                         | S-Video input                                                       | S                                                          | 1                  |  |
|                        |                         | Component video input                                               | RCA                                                        | 1                  |  |
| Control terminal/      | SERIAL                  | RS-232C (8-pin)                                                     |                                                            |                    |  |
| Others                 | TRIGGER                 | DC 12 V, Max.200 mA                                                 | (Stereo mini jack)                                         |                    |  |
| Operating temperatu    | ires                    | +41°F (+5°C) to +95°F (+35°C)                                       |                                                            |                    |  |
| Rated voltage          |                         | AC100 - 240 V, 50/60 Hz                                             |                                                            |                    |  |
| Power consumption      |                         | 3.5 A                                                               |                                                            |                    |  |
| Dimensions             |                         | 310 mm (W) x 100 mm (H) x 245 mm (D) * Not included protrusion.     |                                                            |                    |  |
| Weight                 |                         | 2.9 kg                                                              |                                                            |                    |  |
| Others                 | S-video input           | Luminance signal : Vp-p=1.0 V 75 Ω (negative sync)                  |                                                            |                    |  |
|                        |                         | Chrominance signals : Vp-p=0.286 V 75 Ω (burst signal)              |                                                            |                    |  |
|                        | Video input             | Vp-p=1.0 V 75 Ω (negative sync)                                     |                                                            |                    |  |
|                        | Component video         | YC <sub>B</sub> C <sub>R</sub> : Vp-p=1.0 V 75Ω (Y) (negative sync) |                                                            |                    |  |
|                        | input                   | Vp-p=0.7 V 75 Ω (C <sub>B</sub> , C <sub>R</sub> )                  |                                                            |                    |  |
|                        | Analog input            | RGB : Vp-p=0.7 V 75 Ω (negative sync)                               |                                                            |                    |  |
| Digital input (HDMI)   |                         | YCBCR: Vp-p=1.0 V (Y) (negative sync) Vp-p=0.7 V (CB, CR)           |                                                            |                    |  |
|                        |                         | HD/CS : TTL-level (negative or positive polarity)                   |                                                            |                    |  |
|                        |                         | VD : TTL-level (negative or positive polarity)                      |                                                            |                    |  |
|                        |                         | HDMI interface (TMDS single link)                                   |                                                            |                    |  |

## **Dimension Drawings (unit:mm)**

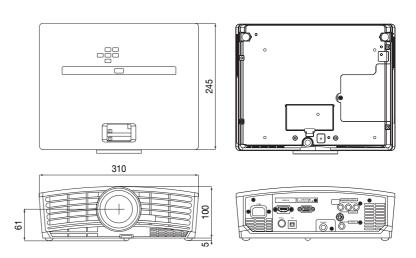

### Specification of RGB signals in each computer mode of the projector

| Signal mode         | Resolution<br>(H x V) | Horizontal frequency (kHz) | Vertical<br>frequency (Hz) | Normal mode<br>(H x V)*1 | Real mode<br>(H x V) | 7        |
|---------------------|-----------------------|----------------------------|----------------------------|--------------------------|----------------------|----------|
| TV60, 480i(525i)    | (IIX V)               | 15.73                      | 59.94                      | 1280 x 720               | (II X V)             | $\dashv$ |
| TV50, 576i(625i)    | _                     | 15.63                      | 50.00                      | 1280 x 720               | _                    | -        |
| 1080i 60 (1125i 60) |                       | 33.75                      | 60.00                      | 1280 x 720               | _                    | _        |
| 1080i 50 (1125i 50) |                       | 28.13                      | 50.00                      | 1280 x 720               | _                    | _        |
| 480p (525p)         | _                     | 31.47                      | 59.94                      | 1280 x 720               | _                    | _        |
| 576p (625p)         | _                     | 31.25                      | 50.00                      | 1280 x 720               | _                    |          |
| 720p 60 (750p 60)   | _                     | 45.00                      | 60.00                      | 1280 x 720               | _                    |          |
| 720p 50 (750p 50)   | _                     | 37.50                      | 50.00                      | 1280 x 720               | _                    |          |
| 1080p 60            | _                     | 67.50                      | 60.00                      | 1280 x 720               | _                    |          |
| 1080p 50            | =                     | 56.25                      | 50.00                      | 1280 x 720               | _                    | ,        |
| PC98                | 640 x 400             | 24.82                      | 56.42                      | 1152 x 720               | 640 x 400            |          |
| CGA70               | 640 x 400             | 31.47                      | 70.09                      | 1152 x 720               | 640 x 400            |          |
| VGA60               | 640 x 480             | 31.47                      | 59.94                      | 960 x 720                | 640 x 480            | _        |
| VGA72               | 640 x 480             | 37.86                      | 72.81                      | 960 x 720                | 640 x 480            |          |
| VGA75               | 640 x 480             | 37.50                      | 75.00                      | 960 x 720                | 640 x 480            |          |
| VGA85               | 640 x 480             | 43.27                      | 85.01                      | 960 x 720                | 640 x 480            |          |
| SVGA56              | 800 x 600             | 35.16                      | 56.25                      | 960 x 720                | 800 x 600            |          |
| SVGA60              | 800 x 600             | 37.88                      | 60.32                      | 960 x 720                | 800 x 600            |          |
| SVGA72              | 800 x 600             | 48.08                      | 72.19                      | 960 x 720                | 800 x 600            |          |
| SVGA75              | 800 x 600             | 46.88                      | 75.00                      | 960 x 720                | 800 x 600            |          |
| SVGA85              | 800 x 600             | 53.67                      | 85.06                      | 960 x 720                | 800 x 600            |          |
| XGA43i              | 1024 x 768            | 35.52                      | 86.96                      | 960 x 720                | _                    |          |
| XGA60               | 1024 x 768            | 48.36                      | 60.00                      | 960 x 720                | _                    | П        |
| XGA70               | 1024 x 768            | 56.48                      | 70.07                      | 960 x 720                | -                    |          |
| XGA75               | 1024 x 768            | 60.02                      | 75.03                      | 960 x 720                | -                    |          |
| XGA85               | 1024 x 768            | 68.68                      | 85.00                      | 960 x 720                | _                    |          |
| WXGA60              | 1280 x 768            | 47.77                      | 59.87                      | 1280 x 768               | -                    |          |
| WXGA60a             | 1280 x 800            | 49.70                      | 59.81                      | 1144 x 720               | _                    |          |
| WXGA60b             | 1360 x 768            | 47.71                      | 60.02                      | 1272 x 720               | -                    |          |
| WXGA60c             | 1366 x 768            | 47.50                      | 59.75                      | 1280 x 718               | -                    |          |
| MAC13               | 640 x 480             | 35.00                      | 66.67                      | 960 x 720                | 640 x 480            |          |
| MAC16               | 832 x 624             | 49.72                      | 74.55                      | 960 x 720                | 832 x 624            |          |
| MAC19               | 1024 x 768            | 60.24                      | 75.02                      | 960 x 720                | -                    |          |
| HP75                | 1024 x 768            | 62.94                      | 74.92                      | 960 x 720                | _                    |          |
| SXGA60              | 1280 x 1024           | 60.02                      | 63.98                      | 900 x 720                | _                    |          |

- When ASPECT in the FEATURE menu is set to AUTO and SCREEN SIZE in the INSTALLATION menu is set to
- Available for the signal from HDMI IN terminal. Set WXGA in the FEATURE menu to AUTO for these signals. Some signals may not display images of WXGA signal
- correctly. See page 36 for details.

  Available for the signal from COMPUTER IN or COMPONENT VIDEO IN terminal. Images are displayed simply with some pixels dropped, so the original image quality is not obtained.

5 6

- Some computers aren't compatible with the projector.
- The projector's maximum resolution is 1280 x 768 pixels. It may not display images of higher resolutions than 1280 x 768 correctly.
- If the resolution and frequency of your computer aren't shown on the table, find the compatible resolution and frequency by
- changing the resolution of your computer.
  In the case of XGA, the right side of the image may not appear.
  In this case, adjust TRACKING in the SIGNAL menu.
- TV60 and TV50 are equivalent to 480i and 576i respectively. When these signals are supplied to the VIDEO or S-VIDEO signal, the signal mode is indicated as TV60 or TV50. When they are supplied to the COMPONENT VIDEO IN terminal, the signal mode is indicated as 480i or 576i.
- signal mode is indicated as 460i or 576i. This projector doesn't support video devices having 4 lines (R, G, B, CS"), and 480i, 576i, 480p and 576p signals from video devices having 5 lines (R, G, B, H, V).

  \*: Composite Sync

TMDS Data0-

**HDMI IN** 

(HDMI 19-pin)

## **Connectors** SERIAL (8-pin) 6 Pin No Name TXD IN 3 4 GND

RXD

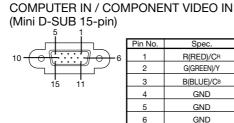

| Pin No | o. Spec.   |  |
|--------|------------|--|
| 1      | R(RED)/CR  |  |
| 2      | G(GREEN)/Y |  |
| 3      | B(BLUE)/CB |  |
| 4      | GND        |  |
| 5      | GND        |  |
| 6      | GND        |  |
| 7      | GND        |  |
| 8      | GND        |  |
| 9      | DDC 5V     |  |
| 10     | GND        |  |
| 11     | GND        |  |
| 12     | DDC Data   |  |
| 13     | HD/CS      |  |
| 14     | VD         |  |
| 15     | DDC Clock  |  |

|         |                    |         | 2 18              |
|---------|--------------------|---------|-------------------|
| PIN No. | SPEC               | PIN No. | SPEC              |
| 1       | TMDS Data2+        | 11      | TMDS Clock Shield |
| 2       | TMDS Data2 Shield  | 12      | TMDS Clock-       |
| 3       | TMDS Data2-        | 13      | -                 |
| 4       | TMDS Data1+        | 14      | -                 |
| 5       | TMDS Data1 Shield  | 15      | SCL               |
| 6       | TMDS Data1-        | 16      | SDA               |
| 7       | TMDS Data0+        | 17      | DDC Ground        |
| 8       | TMDS Data02 Shield | 18      | +5 V Power        |

19

Hot Plug Detect

### Replacement part (Option / Not included in the box) VLT-HC900LP Spare lamp

OUT

### **MITSUBISHI Projector Contact Information**

MEU-SP (Mitsubishi Electric Europe B.V. Spanish Branch) INDONESIA (Mitsubishi Electric Asia Pte. Ltd.) http://www.mitsubishielectric.es/ Ctra. de Rubi, 76-80, 08173 Sant Cugat del Valles, 307, Alexandra Road, #05-01/02 Mitsubishi Electric MESCA (Mitsubishi Electric Sales Canada Inc.) Building, Singapore 159943 http://www.mitsubishielectric.ca Sales Inqiries Phone Barcelona, Spain Information Technologies Group, 4299 14th Avenue, :+65-6473-2308 Sales Inquiries Markham, Ontario L3R 0J2, Canada Phone :+34-93.565.31.54 Fax :+65-6475-9503 Sales & Technical Inquires
Phone :+1-( :+34-93.589.43.88 E-mail :Peripherals@asia.meap.com Fax :+1-(800) 450-6487 F-mail :mitsubishi.profesional@sp.mee.com Technical Inquiries Fax :+1-(905) 475-7958 Technical Inquiries Phone :+65-6470-2666 E-mail :projectors@mitsubishielectric.ca :+65-6475-9503 Phone +34-93.586.27.51 Fax Customer Care Fax :+34-93.588.53.87 PHILLIPINES (Mitsubishi Electric Asia Pte. Ltd.) :support@mitsubishielectric.ca E-mail E-mail :mitsubishi.profesional@sp.mee.com http://www.mitsubishielectric.co MDEA (Mitsubishi Digital Electronics America, Inc.) 307, Alexandra Road, #05-01/02 Mitsubishi Electric MEU-SWE (Mitsubishi Electric Europe B.V Scandinavian (Warranty Registration) Building, Singapore 159943 http://www.mitsubishi-presentations.com/ Presentation Products Division, 9351 Jeronimo Road, Hammarbacken 14, Box 750, S-19127, Sollentuna, Sweden Sales Inquiries Sales Inquiries Phone :+65-6473-2308 Irvine, CA 92618 U.S.A Phone :+46-(0)8-6251070 :+65-6475-9503 Fax Sales & Inquires Fax :+46-(0)8-6251036 E-mail :Peripherals@asia.meap.com Phone :+1(888) 307-0349 or +1(949)465-6000 Technical Inqiries Technical Inquiries E-mail Phone Phone :+46-(0)8-6251052 ·+65-6470-2666 Technical Inquires Phone Fax :+46-(0)8-6251036 :+65-6475-9503 Fax :+1-(888) 307-0309 E-mail :TSUPPORT@mdea.com MEU-UK (Mitsubishi Electric Europe) VIETNAM (Mitsubishi Electric Asia Pte. Ltd.) 307, Alexandra Road, #05-01/02 Mitsubishi Electric http://www.mitsubishi.co.uk/evs/ Visual Information Systems Division, Travellers Lane Building, Singapore 159943 Europe Hatfield, Hertfordshire, AL10 8XB U.K. Sales Inquiries MEU-FRA (Mitsubishi Electric Europe B.V French Branch) Phone ·+65-6473-2308 Sales Inqiries 25, Boulevard des Bouvets 92 741, Nanterre CEDEX, Phone :+44 (1707) 278684 +65-6475-9503 Fax France Fax :+44 (1707) 278541 E-mail :Peripherals@asia.meap.com Sales Inquiries E-mail Technical Inquiries :projector.info@meuk.mee.com Phone :+33 (0)1 55-68-55-53 Phone Technical Inquiries :+65-6470-2666 Fax :+33 (0)1 55-68-57-31 Phone :+44 (870) 606 5008 Fax :+65-6475-9503 Techinical Inquireis :+44 (1506) 431927 :projector.info@meuk.mee.com Phone :+33 (0)1 55-68-56-42 STC (Setsuyo Astec Corporation Seoul Branch) E-mail :+33 (0)1 55-68-57-31 4F, Dongseo Game Channel Bldg, 660-11 Deungchon-Dong, Fax Kangseo-Ku, Seoul, Korea Sales & Technical Inqiries MEU-GER (Mitsubishi Electric Europe B.V. German Branch) http://www.mitsubishi-evs.de/ Phone CHINA (Mitsubishi Electric Air-Conditioning & Visual :+82-(0)2-2657-9841~3 Gothaer Strasse 8, 40880 Ratingen, Germany Information Systems (Shanghai) Ltd.) :+82-(0)2-2657-9900 Fax Sales Inquires 26/F., Oriental Center, 699 Nanjing Rd(W), Shanghai, :0049 - 2102 - 486 9250 :0049 - 2102 - 486 7320 Phone MALAYSIA (Antah Melco Sales & Services Sdn. Bhd.) 200041,China Fax 6, Jalan 13/6 46860 Petaling Jaya Selangor, Darul Ehsan, Sales Inquiries Techinical Inquires Phone :0049 - 2102 - 486 1330 :0049 - 2102 - 486 1340 Sales & Technical Inquiries Fax :+86(21) 5211-0576 Fax Phone :+60-(0)3-79552088 (Ext. 203) Technical Inquiries :+60-(0)3-79563950/+60-(0)3-79582576 MEU-IR (Mitsubishi Electric Europe B.V. Irish Branch) Phone :+86(21) 5211-0882-3018 Technical & Service Inquiries
Phone :+60-(0)3-79552088 (Ext. 106) http://www.mitsubishi.ie/ Fax :+86(21) 5211-0576 Phone Westgate Business Park, Ballymount, Dublin 24, Ireland HONG KONG (Mitsubishi Electric Ryoden Air-Conditioning :+60-(0)3-79563950/+60-(0)3-79582576 Sales Inquiries & Visual Information Systems (HongKong) Ltd.) Phone ME-TWN (Mitsubishi Electric Taiwan Co., Ltd.) :+353-1-4198807 7th Floor, Manulife Tower, 169 Electric Road, North Point, Fax ·+353-1-4198890 http://www.mitsubishi-kvw.co.th/ Hong Kong 11TH FL., 88 SEC. 6, CHUNG SHAN N. RD., TAIPEI, 111R. Technical Inqiries Sales Inquiries Phone :+353-1-4198808 Phone :+852-2510-1505 :+353-1-4198895 Technical Inquires Fax Fax :+852-2510-0463 Phone :+886-2-2832-8255 MEU-IT (Mitsubishi Electric Europe B.V. Italian Branch) Technical Inquiries :+886-2-2833-9813 Fax Centro Direzionale Colleoni, Palazzo Persero-Ingresso 2, Phone :+852-2422-0161 MKY (Mitsubishi Electric Kang Yong Watana Co., Ltd. ) http://www.mitsubishi-kyw.co.th/ Via Paracelso 12, 20041 Agrate Brianza, Italy Sales & Technical Inquiries SINGAPORE (Mitsubishi Electric Asia Pte. Ltd.) Road, Huamark Bangkapi, Bangkok 10240, Thailand :+39-(0)39-60531 :+39-(0)39-6053214 Phone http://www.mitsubishielectric.com.sg Sales & Technical Inquiries 307, Alexandra Road, #05-01/02 Mitsubishi Electric :+66-2-731-6841 E-mail :info.projector@it.mee.com Phone Building, Singapore 159943 :+66-2-379-4763 MEU-NL (Mitsubishi Electric Europe B.V. Benelux Branch) Sales Inquiries http://www.mitsubishi.nl/LCD/ProdFrame.html Phone Nijverheidsweg 23A, 3641 RP Mijdrecht, The Netherlands Fax ·+65-6475-9503 ME-AUST (Mitsubishi Electric Australia) Sales Inquiries E-mail http://www.mitsubishi-electric.com.au/prod.asp?prod=proj :+31-297-28246 Technical Inquiries Fax :+31-297-283936 348 Victoria Road, Rydalmere, N.S.W. 2116, Australia Sales Phone E-mail :info@mitsubishi.nl & Technical Inqiries Fax :+65-6475-9503 Techinical Inquiries Phone :+(612)9684-7777 INDIA (Mitsubishi Electric Asia Pte. Ltd.) :+31-297-282461 :+(612)9684-7208 Phone 307, Alexandra Road, #05-01/02 Mitsubishi Electric Fax :+31-297-283936 E-mail :diamonddigital@meaust.meap.com Building, Singapore 159943 :info@mitsubishi.nl E-mail Technical Inquiries Sales Inquiries :+(612)9684-7694 Phone Russia (Mitsubishi Electric Europe B.V Moscow Phone :+65-6473-2308 :+(612)9684-7684 Representative Office) :+65-6475-9503 Fax E-mail :service@meaust.meap.com http://www.mitsubishi-projector.ru/ E-mail :Peripherals@asia.meap.com Moscow Representative Office, 52/5 Kosmodamianskaya Nab., 115054, Moscow, Russia BDT (Black Diamond Technologies Ltd.) Technical Inquiries (Warranty Registration) http://www.bdt.co.nz/projectors/ :+65-6470-2666 Sales & Techinical Inquiries warranty.asp Fax :+65-6475-9503 :(7095) 721-2068 1 Parliament St, Lower Hutt, Wellington, New ZealandSales Phone :(7095) 721-2071 Phone :+64-(0)4-560-9100 :+64-(0)4-560-9133 E-mail :projectorsales@bdt.co.nz Technical Inquiries

Manufactured by Mitsubishi Electric Corporation 1 Zusho Baba, Nagaokakyo-City, Kyoto Japan

Phone

E-mail

:+64-(0)4-560-9100 :+64-(0)4-560-9133 :service@bdt.co.nz

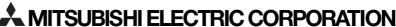